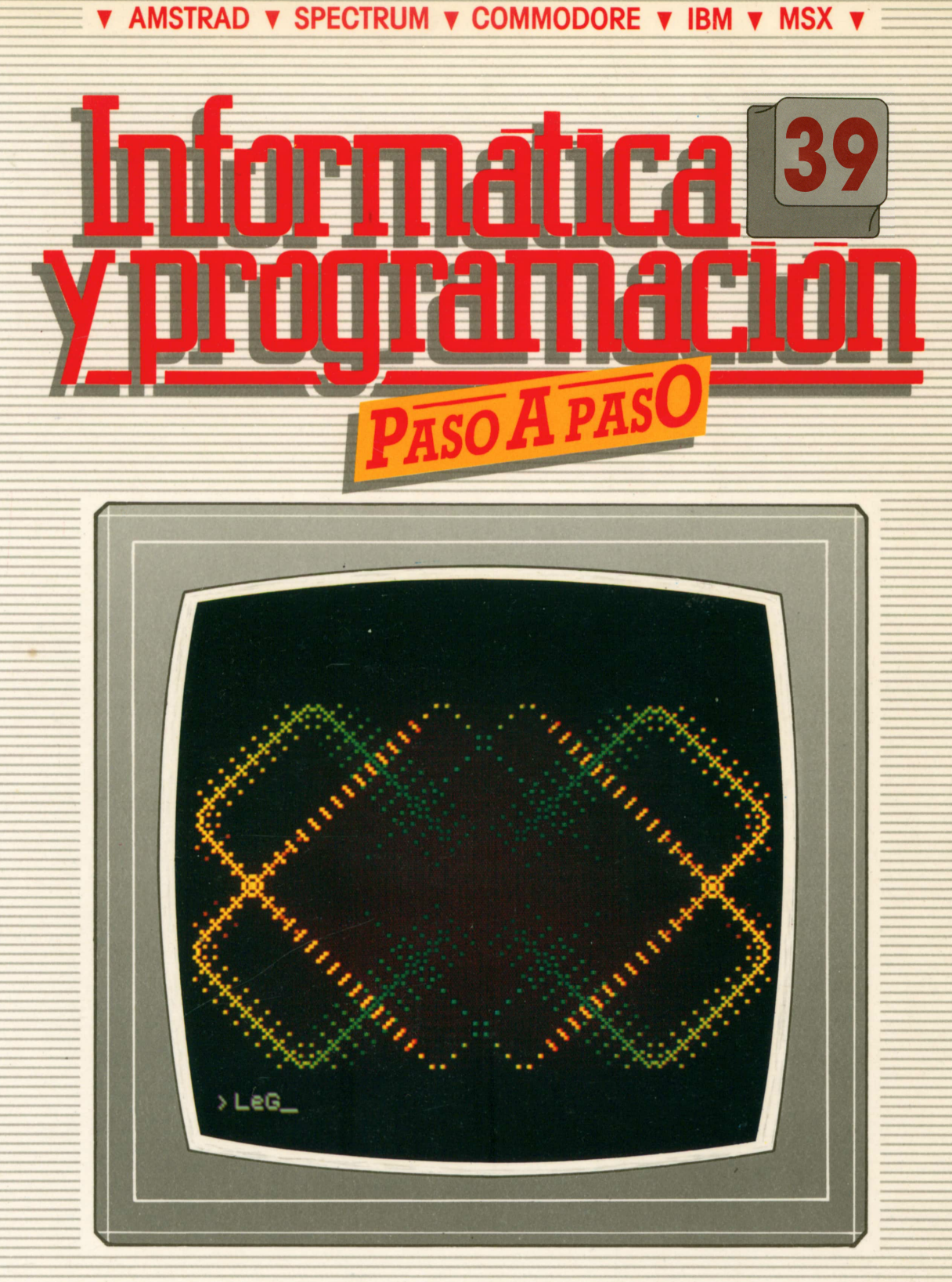

**PROGRAMAS EDUCATIVOS PROGRAMAS DE UTILIDAD PROGRAMAS DE GESTION PROGRAMAS DE JUEGOS** V BASIC V MAQUINA V PASCAL V LOGO V OTROS LENGUAJES V **V TECNICAS DE ANALISIS Y DE PROGRAMACION V** 

**V EDICIONES V SIGLO V CULTURAL V** 

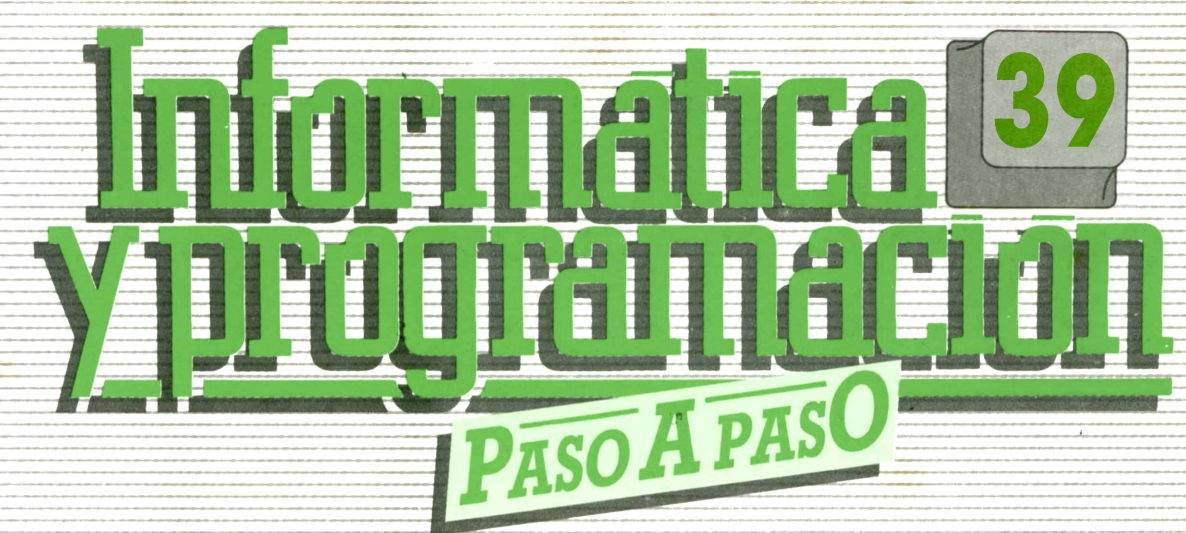

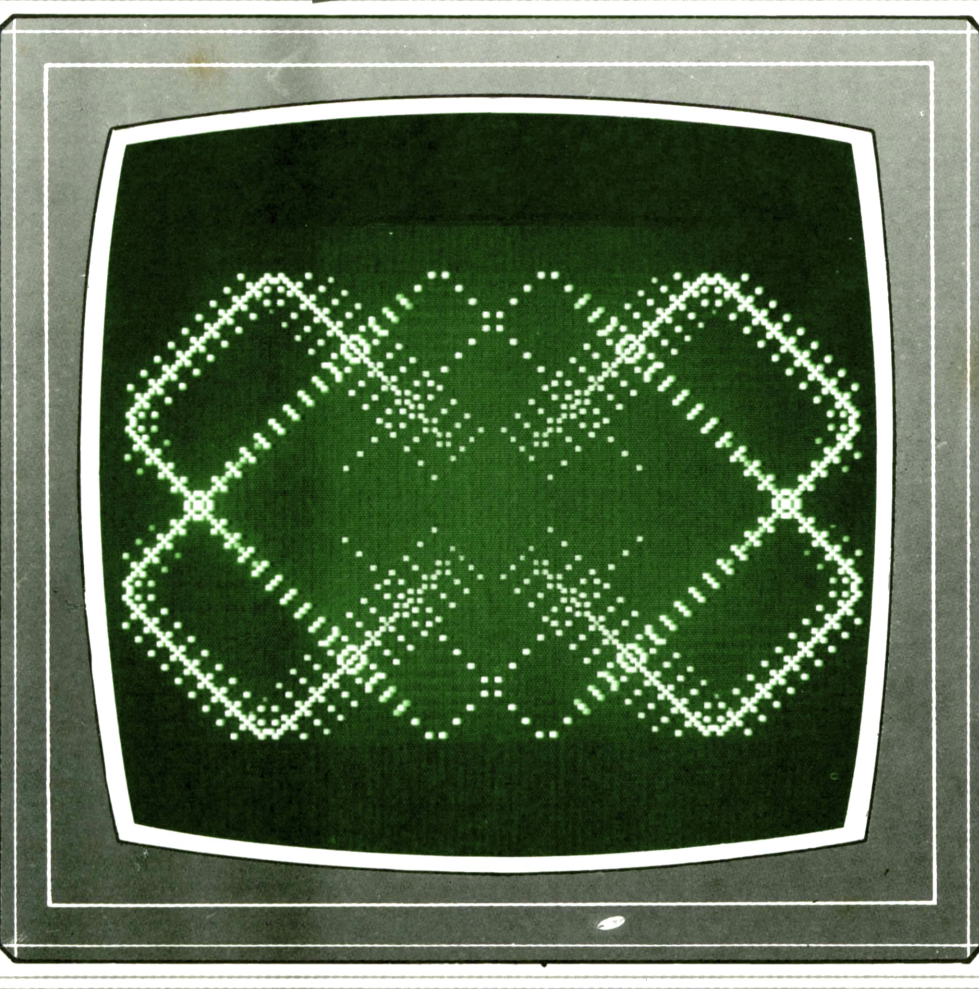

**PROGRAMAS EDUCATIVOS** PROGRAMAS DE UTILIDAD PROGRAMAS DE GESTION **PROGRAMAS DE JUEGOS** BASIC MAQUINA PASCAL LOGO OTROS LENGUAJES TECNICAS DE ANALISIS Y DE PROGRAMACION Y

**V EDICIONES V SIGLO V CULTURAL V** 

*Una publicación de*

#### **EDICIONES SIGLO CULTURAL. S.A.**

Director-editor: RICARDO ESPAÑOL CRESPO. Gerente: ANTONIO G. CUERPO. Directora de producción: MARIA LUISA SUAREZ PEREZ. Directores de la colección: MANUEL ALFONSECA, Doctor Ingeniero de Telecomunicación y Licenciado en Informática. JOSE ARTECHE, Ingeniero de Telecomunicación. Diseño y maquetación: BRAVO-LOFISH. Fotografía: EQUIPO GALATA. Dibujos: JOSE OCHOA

Ediciones Siglo Cultural, S.A.

TECNICAS DE PROGRAMACION: Manuel Alfonseca, Doctor Ingeniero de Telecomunicación y Licenciado en Informática. TECNICAS DE ANALISIS: José Arteche, Ingeniero en Telecomunicación. LENGUAJE MAQUINA 8086: Juan Rojas, Licenciado en Ciencias Físicas e Ingeniero Industrial. PASCAL: Juan Ignacio Puyol, Ingeniero Industrial. PROGRAMAS(educativos, de utilidad, de gestión y de juegos): Francisco Morales, Técnico en Informática y colaboradores. Coordinador de Aula de Informática Aplicada (AIA): Alejandro Marcos, Licenciado en Ciencias Químicas. BASIC: Esther Maldonado, Diplomada en Arquitectura. INFORMATICA BASICA: Virginia Muñoz, Diplomada en Informática. LENGUAJE MAQUINA Z-80: Joaquín Salvachúa, Diplomado en Telecomunicación y José Luis Tojo, Diplomado en Telecomunicación. LENGUAJE MAQUINA 6502: (desde el tomo 5): Juan José Gómez, Licenciado en Química. LOGO: Cristina Manzanero, Licenciada en Informática. APLICACIONES: Jorge Thomas, Técnico en Informática. OTROSLENGUAJES(ADA): Joaquín Salvachúa, Diplomado en Telecomunicación y José Luis Tojo, Diplomado en Telecomunicación.

Dirección, redacción y administración: Pedro Teixeira, 8, 2.ª planta. Teléf. 455 09 99. 28020 Madrid. Publicidad: Gofar Publicidad, S.A. Benito de Castro, 12 bis. 28028 Madrid. Distribución en España: COEDIS, S.A. Valencia, 245. Teléf. 215 70 97. 08007 Barcelona. Delegación en Madrid: Serrano, 165. Teléf. 411 11 48. Distribución en Ecuador: Muñoz Hnos. Distribución en Perú: DISELPESA. Distribución en Chile: Alfa Ltda. Importador exclusivo Cono Sur: CADE, S.R.L.Pasaje Sud América, 1532. Teléf.: 21 24 64. Buenos Aires - 1.290. Argentina. Todos los derechos reservados. Este libro no puede ser, en parte o totalmente, reproducido, memorlzado en sistemas de archivo, o transmitido en cualquier forma o medio, electrónico, mecánico, fotocopia o cualquier otro, sin la previa autorización del editor. ISBN del tomo: 84-7688-191-6 ISBN de la obra: 84-7688-068-7 Fotocomposición: ARTECOMP, S.A. Albarracín, 50. 28037 Madrid. Imprime: MATEU CROMO. Pinto (Madrid). © Ediciones Siglo Cultural. S.A., 1987. Depósito legal: M. 5.677-1987 Printed In Spain - Impreso en España. Suscripciones y números atrasados: Ediciones Siglo Cultural, S.A. Pedro Teixeira, 8, 2.ª planta. Teléf. 259 73 31. 28020 Madrid. Junio, 1988 P.V.P. Canarias: 335,-.

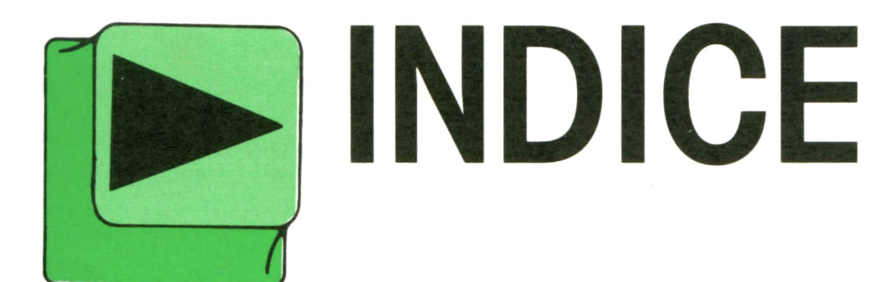

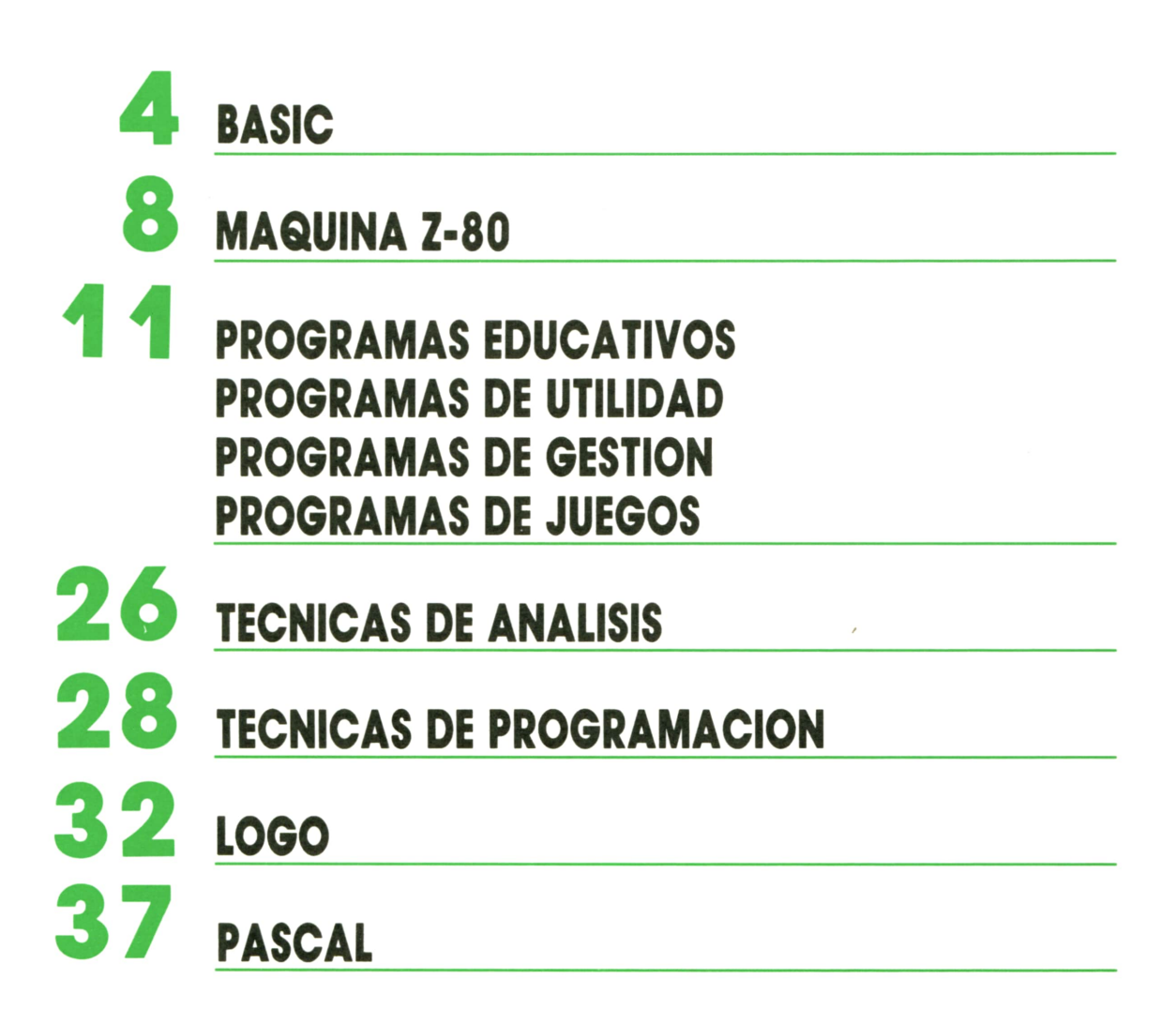

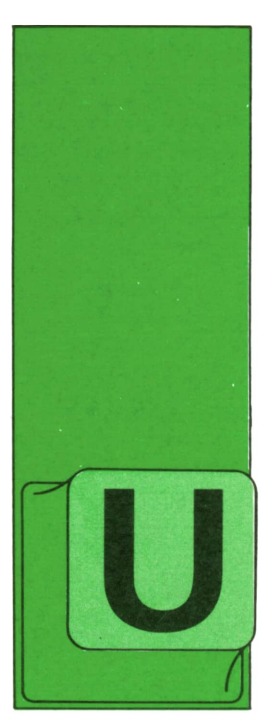

## **BASIC**

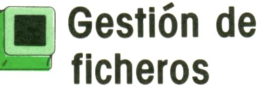

N fichero es una parte de un disco o de una cinta donde se graban los datos que un programa tiene almacenados en algunas de sus variables, tes: mediante unas ins-

trucciones específicas, y al que puede acceder otro programa o el mismo, mediante otras instrucciones, para leer los datos grabados.

Los ficheros pueden ser de dos tipos: secuenciales o de acceso directo. Noso tros nos vamos a centrar en los ficheros secuenciales por ser los que se utilizan normalmente.

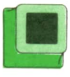

### **; ■ Ficheros secuenciales**

Un fichero secuencial es aquel en el que los datos deben leerse en el mismo orden en que se grabaron y comenzando siempre por el primero.

Los ficheros se estructuran en registros. Un registro está constituido por todos los datos que se graban de una sola vez (en una misma instrucción). Cada instrucción que ejecute un programa para grabar datos en un fichero secuencial, creará un nuevo registro en éste, justo a continuación del último que grabó.

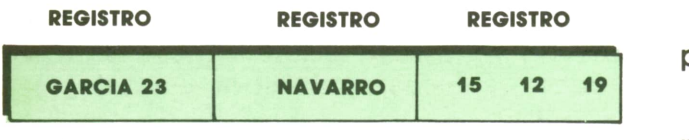

*Fig. 1.*

En la figura 1 podemos ver una posible estructura de un fichero secuencial con tres registros con distintos datos en cada uno.

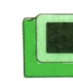

### **■ Apertura de un fichero**

En todos los programas en los que se vaya a utilizar un fichero, antes de realizar cualquier operación sobre él se debe ejecutar la instrucción OPEN (abrir), que indica al ordenador el fichero que vamos <sup>a</sup>usar y sus características.

Las características que se suelen especificar al abrir un fichero son las siguien-

tes:— Tipo de fichero: secuencial <sup>o</sup> de acceso directo.

— Modo para el que se abre el fichero: lectura de datos o grabación de da-

 $-$  Número del fichero: todos los ficheros utilizados en un mismo programa deben llevar un número de identificación.

— Nombre del fichero: es el nombre con el que el fichero se graba en el disco <sup>o</sup>la cinta. Si hay varias unidades de disco o cinta hay que especificar, además del nombre, la unidad donde se encuentra el disco o la cinta donde se almacena el fichero deseado.

Veamos a continuación los formatos de la instrucción OPEN en los distintos ordenadores:

#### **AMSTRAD**

El AMSTRAD no permite utilizar en un programa más de un fichero secuencial simultáneamente. A dicho fichero le asocia siempre el número 9. Las instrucciones de apertura son:

#### OPENIN "nombre"

para leer los datos grabados en él, y:

OPENOUT "nombre"

para grabar datos en él.

#### **COMMODORE**

El formato es:

OPEN n.° de fichero, 1, modo, "nombre"

El 1 que aparece a continuación del n.° de fichero indica que es de tipo secuencial.

En modo pondremos O (inicial de Output) si abrimos el fichero para grabar datos e I (inicial de Input) si el fichero se abre para leer datos.

Por ejemplo, la instrucción:

OPEN, 1,1,0, "AGENDA"

indica que se abre el fichero número 1, denominado "AGENDA", para grabar datos en él.

#### **IBM**

El formato es:

OPEN "modo"#n.° de fichero, "nombre"

El significado de cada parámetro es el mismo que en el COMMODORE, pero además disponemos del modo "A", que permite abrir un fichero ya existente para añadirle nuevos datos.

El ejemplo anterior para IBM sería:

OPEN "O", #1, "AGENDA"

#### **MSX**

El formato es el siguiente:

OPEN"nombre" FOR modo ASn.° de fichero

El ejemplo anterior sería:

OPEN "AGENDA" FOR O AS TO 1

#### **SPECTRUM**

El SPECTRUM sólo permite la gestión de ficheros en microdrive (pequeñas cintas "sin fin" que trabajan de forma similar a los discos). El formato de apertura es:

OPEN #n.° de fichero: "M"; n.° de microdrive; "nombre"

El número de fichero debe ser mayor o Igual que 4. La "M" indica la utilización del microdrive. El número de microdrive estará comprendido entre 1 y 8, ya que podemos utilizar hasta ocho microdrives simultáneamente.

El ejemplo anterior sería ahora:

OPEN #4;"M";1¡"AGENDA"

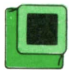

#### **Cierre de un fichero**

Cuando hayamos terminado de realizar todas las operaciones que se hagan

en un programa con un fichero, debemos cerrarlo con la instrucción CLOSE. De no hacer esta operación podemos encontrarnos con problemas de que los datos no queden grabados correctamente.

Veamos los formatos de CLOSE en los distintos ordenadores:

#### **AMSTRAD**

El formato es:

#### **CLOSEIN**

si cerramos un fichero abierto con OPE-NIN, y

#### **CLOSEOUT**

si cerramos un fichero abierto con OPE-NOUT.

#### **COMMODORE, IBM, MSX y SPECTRUM**

El formato es:

#### CLOSE #n.° de fichero

Por tanto, en nuestro ejemplo tendremos que escribir:

#### CLOSE #1

excepto en el SPECTRUM, que será:

CLOSE #4

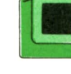

### **]■ Grabación de datos en un fichero**

Para grabar datos en un fichero secuencia! se utiliza la instrucción:

#### PRINT  $#n$ . de fichero, $\lt$ lista de variables>

La lista de variables puede contener variables numéricas y/o alfanuméricas separadas unas de otras por punto y coma (;).

Cuando un programa ejecuta una instrucción PRINT#, crea un nuevo registro en el fichero especificado, formado por todos los datos contenidos en la lista de variables.

Por ejemplo:

#### PRINT#1,A\$;B\$;C

Graba un registro en el fichero número 1, compuesto por dos datos alfanuméricos y uno numérico.

## Lectura de datos de un fichero

La lectura de datos de un fichero se puede efectuar de varias formas, sin embargo, la instrucción más típica es IN-PUT#. Esta instrucción lee un registro completo de un fichero cada vez que se ejecute en un programa. Sin embargo, debemos tener en cuenta que para que IN-PUT# lea los datos de un registro éstos deben estar separados por comas; por tanto, cuando grabemos varios datos para leerlos posteriormente con INPUT# tendremos que grabar entre medias de ellos una coma. Por ejemplo:

#### PRINT#1,A\$;",";B\$;",";C

El formato para  $INPUT#$  es el siguiente:

#### INPUT #n.º de fichero, < lista de varia $bles$

En este caso las variables deben ir separadas por comas. Además, deben ser del mismo número y del mismo tipo que las utilizadas para grabar los datos.

Ya podemos ver un ejemplo de manejo de ficheros. El programa 1 controla el stock de diez artículos diferentes de un almacén.

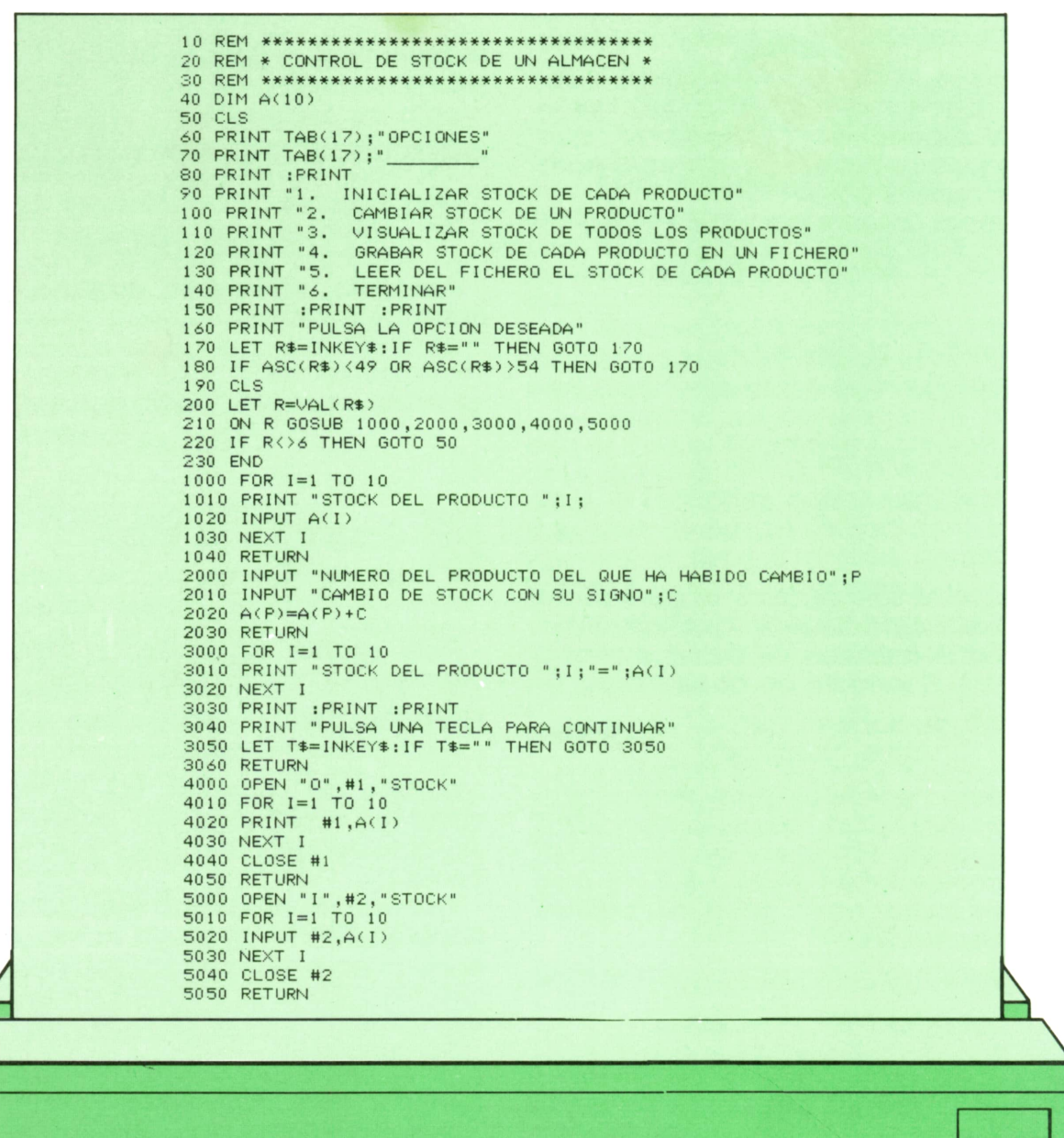

El programa ha sido realizado en un IBM; sin embargo, resulta muy fácil adaptarlo a cualquier otro ordenador con lo explicado hasta ahora.

### ]■ Programas en dispositivos ' de almacenamiento externo

Cuando hacemos un programa importante es conveniente grabarlo en un disco o una cinta, pues, de lo contrario, cuando apaguemos el ordenador se borrará de la memoria y si queremos utilizarlo en otra ocasión tendremos que teclearlo de nuevo.

La instrucción para grabar programas, tanto en disco como en cinta, es SAVE y tiene el siguiente formato general:

SAVE "nombre del programa"

Normalmente el nombre del programa no puede tener más de ocho o nueve caracteres y por regla general no se admiten signos ni espacios en blanco. Si tenemos varias unidades de disco o cinta tendremos que especificar delante del nombre la unidad en la que queremos grabar. Por ejemplo:

#### SAVE "A:NUMEROS"

grabará en la unidad A el programa llamado NUMEROS.

Por otra parte, para cargar en la memoria del ordenador un programa que tengamos grabado en un disco o una cinta disponemos de la instrucción LOAD con el siguiente formato:

LOAD "nombre del programa"

Al igual que sucedía con SAVE, si tenemos varias unidades de disco o cinta tendremos que especificar la unidad deseada.

**MAQUINA Z-80**

**SPECTRUM, AMSTRAD, MSX**

N este capítulo final veremos algunos ejemplos más complejos como resumen de todo lo tratado anteriormente.

## B **Programa 1: Copiar zonas de memoria**

Este programa puede copiar un área de memoria en otra zona. Esto suele usarse para realizar rutinas de animación; éstas copian diferentes imágenes en la pantalla, una tras otra, en rápida sucesión para dar impresión de movimiento.

La dirección donde están los datos viene dada por COMI y donde los deja en DEST.El número de Bytes a mover está en LONG.

Lo primero que realiza el programa es la inicialización de los registros a usar con los valores adecuados: COMI en HL, DEST en DE o LONG en BC.

Tras esto comienza el bucle principal. Si el registro BC es cero, o HL se hace igual a DE, la ejecución termina. Si HL es mayor que DE, la sección se copia mediante la instrucción LDIR.

Si DE es mayor que HL, se añade BC-1 a ambos pares de registros y se copia mediante la subrutina CDR.

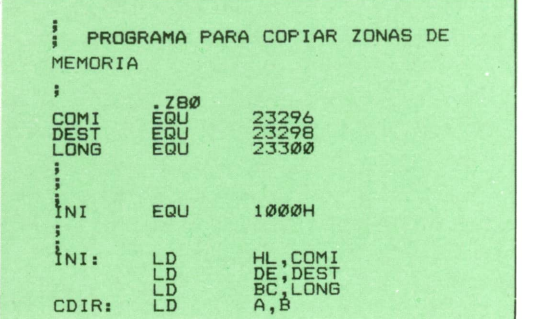

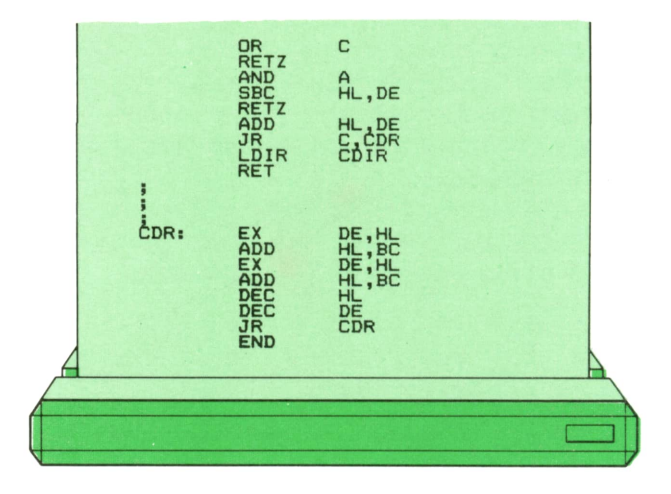

## **■ Programa 2: Buscar " en memoria un patrón**

La utilidad de este programa consiste en buscar en otro programa, o en la ROM, algunas instrucciones cuya dirección deseamos determinar.

Las variables usadas son PRINC, que marca el principio de la zona en donde buscar el patrón; LONG nosindica la longitud del patrón y PATDIR donde está; por ultimo, BINDIR nos dará la dirección del resultado de la búsqueda.

Al igual que el programa anterior, comienza con la inicialización de los valores a usar en los registros adecuados: HL con PRINT, E con LONG y PATDIR en BC. Tras esto comprueba si la longitud del patrón no es cero. Salva el registro HL en la pila del sistema y comienza a comparar el valor de la dirección indicada por HL con la indicada por BC. Si éste es el mismo, procede a saltar a BINGO, pues los patrones parecen coincidir. Si son diferentes, se extrae HL de la pila y se incrementa en uno para repetir el proceso.

Los registros DEy HL se salvan en la pila; HL se carga con BINDIR y DE con LONG, restándose DE de HL para ver cuál sería la dirección más alta en que podría empezar el patrón, incrementándose para dar la máxima dirección donde no está el patrón dado.

Esta dirección se carga en HL y se saca de la pila el antiguo valor de DE. Si el resultado es cero, se carga BC con la máxima dirección posible (65535) para indicar que no ha habido éxito y regresa; de no ser cero, va a REINIpara repetir el bucle principal.

ElBINGO se comprueba si todos los caracteres del patrón coinciden con los de la memoria y de ser así se extrae BC de la pila y regresa; en caso de no coincidir totalmente, se incrementan HL y BC, regresando el bucle principal por COMP.

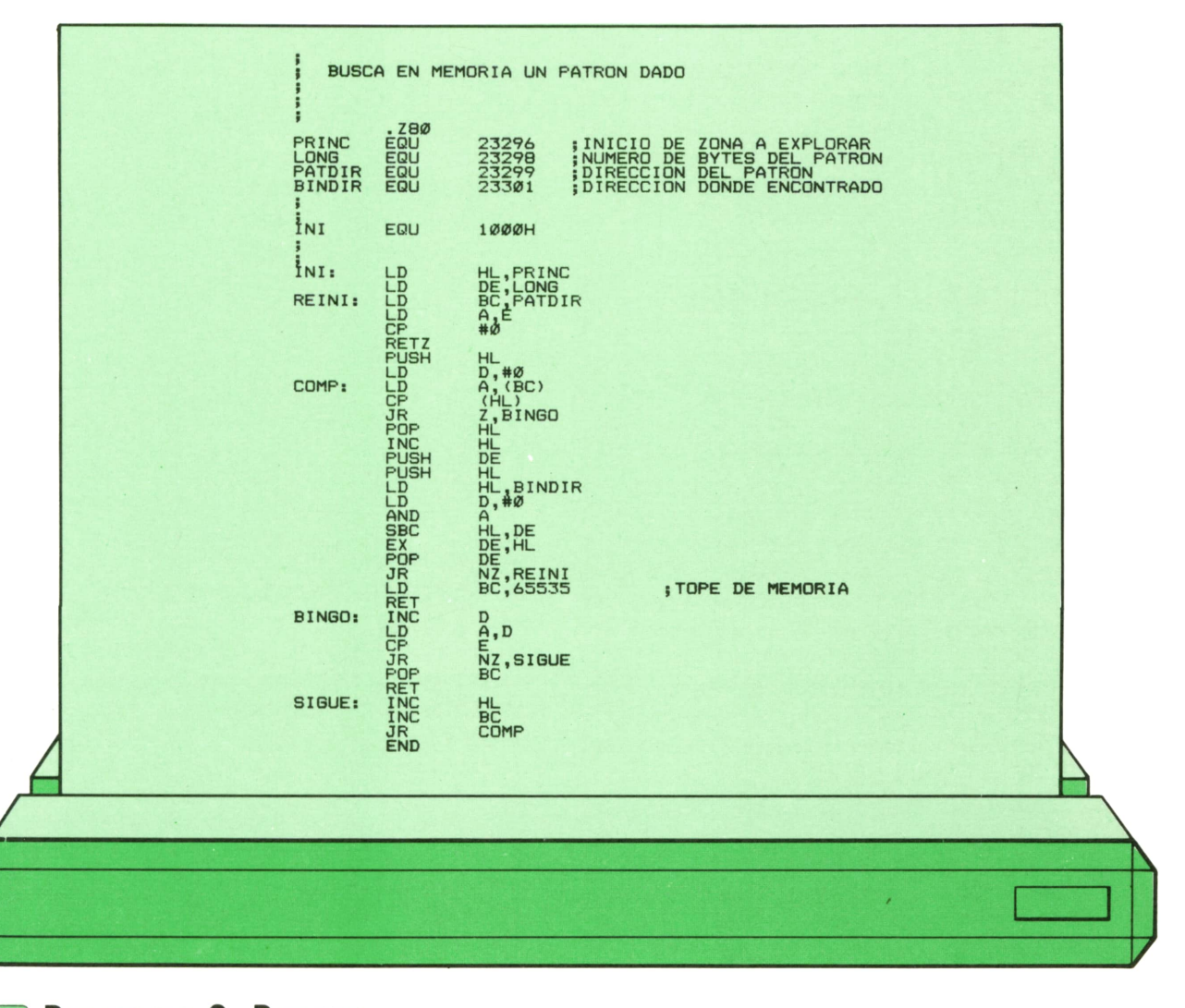

## **End** Programa 3: Buscar<br> **y** reemplazar **y reemplazar**

Este programa busca todas las apariciones de un patrón en la memoria y lo reemplaza por otro de igual longitud dentro de un programa.

Como en los anteriores, carga los registros con los valores a usar: HL, con la dirección del programa, y el acumulador con la longitud del patrón; se realiza a otra copia del acumulador en Epara uso posterior. Si la longitud es cero, finaliza la rutina. Se prepara HL para que apunte al comienzo de la primera línea y entra en el bucle principal por RESET.

COMPRU incrementa el contenido de HL para apuntar el dato siguiente y lo compara con DE para ver si ha acabado.

Se carga el acumulador A con el siguiente dato y lo compara con el carácter de "Retorno de Carro" o "ENTER" para saltarse los números de línea, cinco caracteres.

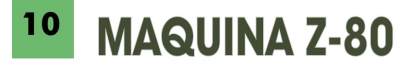

En RESET copia en BC la dirección de la cadena buscada y se inicializa D con cero para ver el número de caracteres de la cadena hallada. Tras esto, regresa a COMPRU.

COMPARA ve si el patrón hallado coin-

cide en toda su longitud con el dato; de no ser así, vuelve al bucle COMPRU.

Si coinciden totalmente los patrones realiza la sustitución por el nuevo valor en el bucle SIGCAR. Al acabar en FIN comienza la búsqueda de las siguientes apariciones en RESET.

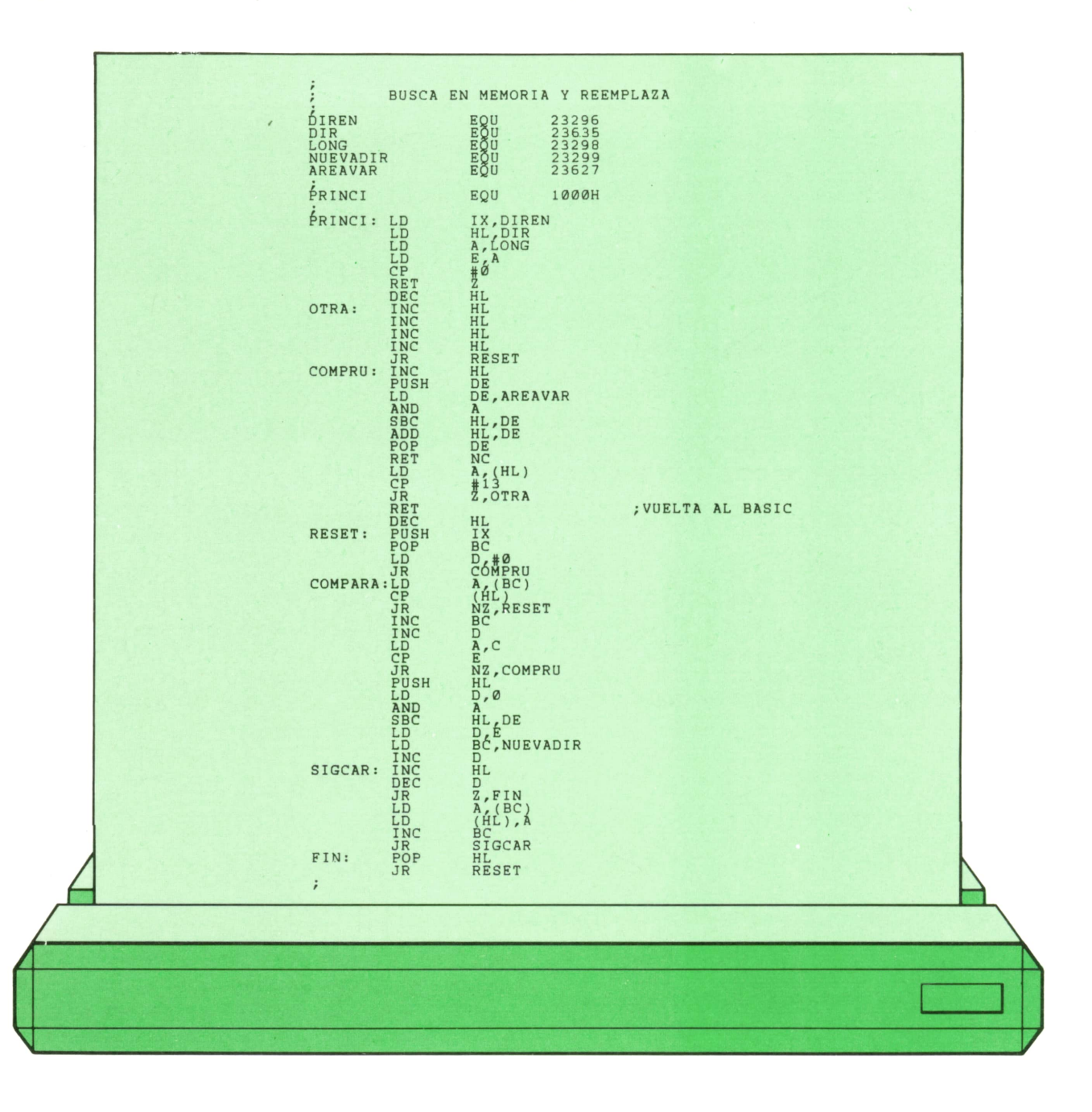

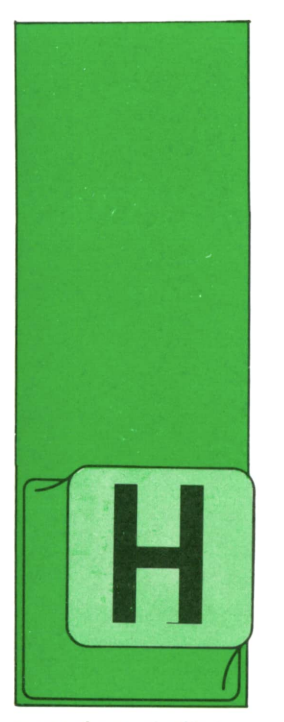

## **PROGRAMAS**

### **EDUCATIVOS • DE UTILIDAD • DE GESTION • DE JUEGOS**

Definidor de gráficos para IBM

EMOS visto en algunos tomos de esta colección programas para definir caracteres y SPRITES en los distintos ordenadores que contemplamos. Como en el IBM no se

pueden definir caracteres, pero sí podemos definir y almacenar una pequeña zona de la pantalla y moverla como si de un SPRITE se tratase, proponemos el siguiente programa para todos aquellos que necesiten definir figuras y gráficos para sus programas.

Con este programa podemos definir cualquier gráfico que tenga como máximo 19 x 40 puntos. Una vez definido podemos almacenarlo o imprimirlo. Para ello contamos con una serie de-comandos disponibles desde las teclas de función. Estos son:

Fl. Nos permite grabar el gráfico en formato interno. Si grabamos el gráfico con esta opción, cuando necesitemos modificarlo, <sup>o</sup>terminarlo, pulsando la opción F3 podemos leerlo y visualizarlo en pantalla. Este formato de grabación no es muy útil al programador.

F2. Nos graba el gráfico que hemos definido como una sucesión de números que se encuentran en unas líneas DATA. Podemos elegir qué número han de tener dichas líneas DATA. Esta opción se utiliza para que el usuario no tenga que teclear dichas DATA y para que realizando un simple MERGE entre su programa y el fichero creado, disponga del gráfico definido.

F3. Con esta opción podemos leer un fichero que contiene la definición de un gráfico y que nosotros hemos grabado anteriormente con la opción Fl.

F4. Nos permite imprimir en impresora las líneas DATA con la sucesión de números que nos definen un gráfico. Podemos elegir el número de líneas por el que queremos que empiecen dichas líneas.

F9. Terminamos la sesión de edición y salimos del programa.

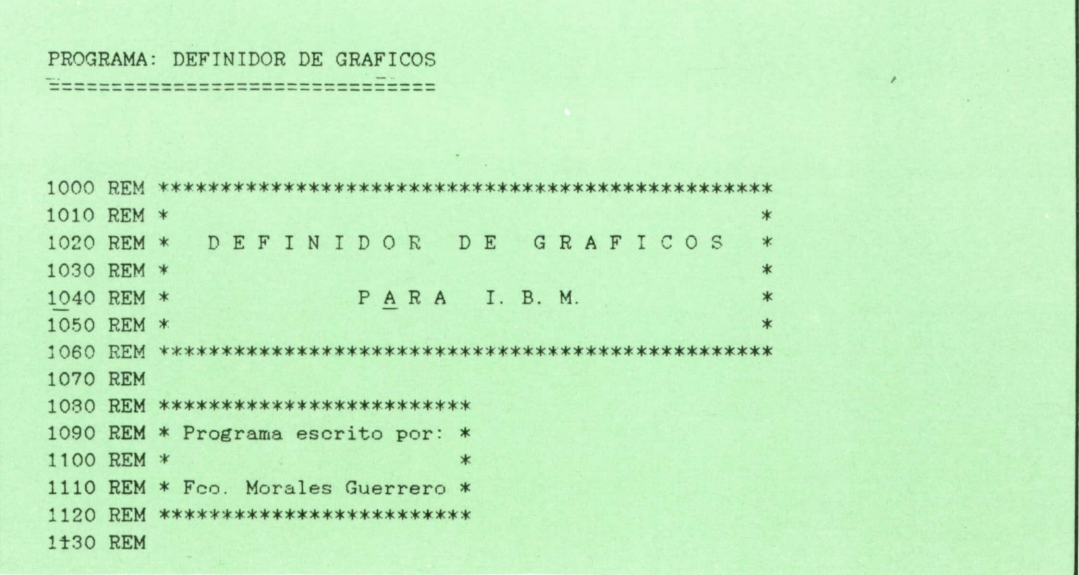

## **<sup>2</sup> PROGRAMAS**

REM \*\*\*\*\*\*\*\*\*\*\*\*\*\*\*\*\*\*\*\*\*\*\*\*\*\*\*\*\*\*\*\*REM \* ♦ REM \* (c) Ediciones Siglo Cultural \* REM \* \*1180 REM \* (c) 1987. 1190 REM \* REM \*\*\*\*\*\*\*\*\*\*\*\*\*\*\*\*\*\*\*\*\*\*\*\*\*\*\*\*\*\*\*\*REM 1220 REM \*\*\*\*\*\*\*\*\*\*\*\*\*\*\*\*\*\*\*\*\*\* REM \*\*\* INSTRUCCIONES \*\*\* REM \*\*\*\*\*♦\*♦\*\*\*\*♦♦♦\*\*♦\*♦\* REM KEY OFF/ SCREEN 2 WIDTH 80 CLS PRINT TAB( 30) ; "DEFINIDOR DE GRAFICOS" 1310 PRINT TAB(29); "==========================" PRINT PRINT 1340 PRINT " Usa las teclas del cursor  $(8, 2, 4, 6)$  para moverte por la parrilla." PRINT 1360 PRINT " Pulsa la barra espaciadora para encender o apagar un punto." PRINT PRINT " Pulsa Fl para grabar lo definido en formato interno. " PRINT PRINT " Pulsa F2 para grabar lo definido corno lineas DATAS. " PRINT 1420 PRINT " Pulsa F3 para leer un grafico ya definido desde disco." PRINT 1440 PRINT " Pulsa F4 para imprimir el grafico como lineas DATA." PRINT PRINT " Pulsa F9 para salir del programa. " PRINT 1480 PRINT " Solo puede definirse un grafico cada vez." PRINT PRINT PRINT " PULSA UNA TECLA PARA COMENZAR" LET A\$=INKEY\$ IF A\$="" THEN GOTO 1520 REM REM \*\*\*\*\*\*\*\*\*\*\*\*\*\*\*\*\*\*\*\*\*\*\*\*REM \*\*\* ENTRADA DE DATOS \*\*\* REM \*\*\*\*\*\*\*\*\*\*\*\*\*\*\*\*\*\*\*\*\*\*\*\*REM CLS PRINT TAB( 30) ; "DEFINIDOR DE GRAFICOS" 1610 PRINT TAB(29); "==========================" PRINT PRINT 1640 PRINT " Cual va a ser la altura del grafico? (Maximo 19)." PRINT 1660 INPUT " ===> ", H IF H<1 OR H>19 THEN PRINT: PRINT "VALOR NO VALIDO":GOTO 1650 PRINT PRINT 1700 PRINT " Cual va a se la anchura del grafico? (Maximo 40)." PRINT J 720 INPUT "===> ",L IF L<1 OR L>40 THEN PRINT: PRINT "VALOR NO VALIDO" :GOTO 1710 REM REM \*\*\*\*\*\*\*\*\*\*\*\*\*\*\*\*\*\*\*\*\*\*REM \*♦\* INICIALIZACION ♦\*\* REM \*\*\*\*\*\*\*\*\*\*\*\*\*\*\*\*\*\*\*\*\*\*REM

```
1790 KEY 1,""
1800 FOR I=1 TO 9
1810 KEY I,""
1820 NEXT I
1830 ON KEY(1) GOSUB 2570
1840 ON KEY(2) GOSUB 2840
1850 ON KEY(3) GOSUB 3220
1860 ON KEY(4) GOSUB 3770
1870 ON KEY(9) GOSUB 4150
1880 FOR 1=1 TO 9
1890 KEY(I) ON
1900 NEXT T
1910 DIM A%(2*L)
1920 GET(0, 0) - (L, H), A%
1930 REM
1940 REM **♦♦♦♦*♦*♦♦*♦**♦♦♦**♦*♦♦♦♦♦♦*♦**♦♦******♦**♦♦*
1950 REM *♦* DIBUJO DE LA PARRILLA Y DE LA PANTALLA ***1960 REM ' •'ttr .-.u
!'
1970 REM
1980 CLS
1990 FOR 1=1 TO H
2000 FOR J=1 TO L
2010 PRINT CHR$(254);
2020 NEXT J
2030 PRINT
2040 NEXT I
2050 COLOR , , 1
2060 I.INE(O, 133)-(639, 191), ,BF
2070 LOCATE 24,1
2080 PRINT "F1 --- SAVE FORMATO INTERNO F2 --- SAVE COMO DATA F3 --- LOAD F4 --- PRI
NT F9---FIN";
2090 COLOR , , 0
2100 LINE (400, 0) - (410+L, 10+H), , B
2110 LET Xl=405
2120 LET Y1-5
2130 LET X2=X1+L2140 LET Y2=Y1+H
2150 LET X=1
2160 LET Y=1
2170 REM
2180 REM **************************2190 REM *** PROGRAMA PRINCIPAL ***
2200 REM **************************
2210 REM
2220 LET A$=INKEY$
2230 IF A$=" " THEN GOTO 2440
2240 LET DX=O
2250 LET DY=O
2260 IF LEN(A$)=2 THEN LET A$=MID$(A$, 2, 1)
2270 IF A$=CHR$(77) THEN LET DX=1:LET DY=0
2280 IF A$=CHR$(75) THEN LET DX=-1:LET DY=0
2290 IF A$=CHR$(72) THEN LET DY=-1:LET DX=O
2300 IF A$=CHR$(80) THEN LET DY=1:LET DX=0
2310 LET C=POINT( Xl+X, Yl+Y)
2320 IF C=1 THEN LOCATE Y,X:PRINT CHR$(219)
2330 IF C=0 THEN LOCATE Y,X: PRINT CHR$(254)
2340 Y=Y+DY
2350 X=X+DX
2360 IF X>L THEN LET X=L
2370 IF X<1 THEN LET X=1
2380 IF Y>H THEN LET Y=H
2390 IF Y<1 THEN LET Y=1
2400 LOCATE Y, X
2410 PRINT " " 2420 GOTO 2220
```
 GET (0,0)-(L,H),A% REM REM \*\*\*\*\*\*\*\*\*\*\*\*\*\*\*\*\*\*\*\*\*\*\*\*\*\*\*\*\*\*\*\*\*\* REM \* FIJACION Y BORRADO DE PUNTOS \*\*\* REM \*\*\*\*\*\*\*\*\*\*\*\*\*\*\*\*\*\*\*\*\*\*\*\*\*\*\*\*\*\*\*\*\*\* REM LET C=-POINT(X1+X,Yl+Y) LET C=-NOT C PSET(X1+X,Yl+Y),C GET(X1,Y1)-(X2,Y2),A% IF C=0 THEN LOCATE Y,X:PRINT CHR\$(254) IF C=1 THEN LOCATE Y,X:PRINT CHR\$(219) GOTO 2220 GOTO 2560 REM REM \*\*\*\*\*\*\*\*\*\*\*\*\*\*\*\*\*\*\*\*\*\*\*\*\*\*\*\*\*\*\*2590 REM \*\*\* SAVE EN FORMATO INTERNO \*\*\* REM \*\*\*\*\*\*\*\*\*\*\*\*\*\*\*\*\*\*\*\*\*\*\*\*\*\*\*\*\*\*\* REM KEY(l) STOP LINE(O,159)-(639,167),,BF LOCATE 21,29 COLOR ,,1 PRINT "SAVE EN FORMATO INTERNO" COLOR ,,O GOSUB 4470 : REM PETICION DE NOMBRE LET N\$=N\$+".GRP" LOCATE 22,1 PRINT SPACE\$(80) LOCATE 22,1 PRINT "GRABANDO CON FORMATO INTERNO: ";N\$ OPEN N\$ FOR OUTPUT AS #1 PRINT #1,L PRINT #1,H FOR 1=0 TO 2\*L 2780 PRINT#1, A%(I) NEXT I CLOSE #1 GOSUB 4560 : REM FIN DE FUNCION KEY(l) ON RETURN REM 2850 REM \*\*\*\*\*\*\*\*\*\*\*\*\*\*\*\*\*\*\*\*\*\*\*\*\*\*\*\*\*\* 2860 REM \*\*\* SAVE COMO LINEAS DATA \*\*\* 2870 REM \*\*\*\*\*\*\*\*\*\*\*\*\*\*\*\*\*\*\*\*\*\*\*\*\*\*\*\*\*\* REM KEY(2) STOP LINE(0,159)-(639,167),,BF LOCATE 21,28 COLOR ,,1 PRINT "SAVE COMO LINEAS DATA" 2900 LINE(0,159)-(639,167), DF<br>2910 LOCATE 21,28<br>2920 COLOR ,,1<br>2930 PRINT "SAVE COMO LINEAS DATA"<br>2940 COLOR ,,0<br>2950 GOSUB 4470 : REM PETICION DE NOMBRE 2960 LFT NA=NA+" RAS" OPEN N\$ FOR OUTPUT AS #1 LOCATE 22,1 PRINT SPACE\$(80) LOCATE 22,1 INPUT "DESDE QUE LINEA ==> ";LI LOCATE 22,1 PRINT SPACE\$(80) LOCATE 22,1 PRINT "GRABANDO COMO LINEAS DATA: ";N\$ PRINT #1,LI;"DATA";L; ";H LET LI=LI+10

 FOR 1=0 TO 2\*L STEP 10 3090 PRINT #1,LI;"DATA"; 3100 N=8 3110 IF I+9>2\*L THEN LET N=2\*L-I-1 3120 FOR J=I TO I+N 3130 PRINT #1,A%(J);","; 3140 NEXT J 3150 PRINT #1,A%(J) 3160 LET LI=LI+10 NEXT I CLOSE #1 GOSUB 4560 : REM OPERACION TERMINADA KEY(2) ON RETURN REM 3230 REM \*\*\*\*\*\*\*\*\*\*\*\*\*\*\*\*\*\*\*\*\*\*\*\*\*\*\*\*\*\*\* REM \*\*\* LOAD EN FORMATO INTERNO \*\*\* REM \*\*\*\*\*\*\*\*\*\*\*\*\*\*\*\*\*\*\*\*\*\*\*\*\*\*\*\*\*\*\* REM KEY(3) STOP LINE(O,159)-(639,167),,BF LOCATE 21,29 COLOR ,,1 PRINT "LOAD EN FORMATO INTERNO" COLOR ,,0 GOSUB 4470 : REM PETICION DE NOMBRE LET N\$=N\$+".GRP" LOCATE 22,1 PRINT SPACE\$(80) LOCATE 22,1 PRINT "CARGANDO CON FORMATO INTERNO: "N\$ OPEN N\$ FOR INPUT AS #1 ERASE A% INPUT #1,L INPUT #1,H DIM A%(2\*L) FOR 1=0 TO 2\*L 3450 INPUT #1,A%(I) NEXT I CLOSE #1 LOCATE 22,1 PRINT SPACE\$(80) LOCATE 22,1 PRINT "ESPERE UN MOMENTO" FOR 1=1 TO 19 3530 LOCATE 1,1 3540 PRINT SPACE\$(80) NEXT I LOCATE 1,1 FOR 1=1 TO H 3580 FOR J=1 TO L 3590 PRINT CHR\$(254); 3600 NEXT J 3610 PRINT NEXT I LINE(400,0)-(410+L,10+H),,B LET X2=X1+L LET Y2=Y1+H PUT(X1,Yl),A% FOR 1=1 TO H 3680 FOR J=1 TO L 3690 IF POINT(X1+J,Yl+I)=l THEN LOCATE I,J:PRINT CHR\$(219) 3700 NEXT J NEXT I LET X=1

3730 LET  $Y=1$ 3740 GOSUB 4560 : REM FIN DE FUNCION 3750 KEY(3) ON 3760 RETURN **3770 REM** 3790 REM \*\*\* IMPRESION COMO LINEAS DE DATA \*\*\* 3810 REM 3820 KEY(4) STOP 3830 LINE(0, 159) - (639, 167), , BF 3840 LOCATE 21, 26 3850 COLOR , , 1 3860 PRINT "IMPRESION COMO LINEAS DE DATA" 3870 COLOR , , 0 3880 LOCATE 22, 1 3890 PRINT "COLOQUE LA IMPRESORA Y PULSE ENTER" 3900 LET A\$=INKEY\$ 3910 IF A\$<>CHR\$(13) THEN GOTO 3900 3920 LOCATE 22, 1 3930 PRINT SPACE\$(80) 3940 LOCATE 22, 1 3950 INPUT "A PARTIR DE QUE LINEA EMPIEZO ===> ", LI 3960 LOCATE 22, 1 3970 PRINT SPACE\$(80) 3980 LOCATE 22, 1 3990 PRINT "IMPRIMIENDO ... " 4000 LPRINT LI; "DATA"; L; ", "; H 4010 LET LI=LI+10 4020 FOR I=0 TO 2\*L STEP 10 LPRINT LI; "DATA"; 4030 4040 LET N=8 4050 IF I+N>2\*L THEN LET N=2\*L-I-1 4060 FOR J=I TO I+N 4070 LPRINT  $A\mathcal{K}(J)$ ; ", "; 4080 NEXT J LPRINT  $A\mathcal{X}(J)$ 4090 4100 LET LI=LI+10 4110 NEXT I 4120 GOSUB 4560 : REM FIN DE FUNCION' 4130 KEY(4) ON 4140 RETURN **4150 REM** 4160 REM \*\*\*\*\*\*\*\*\*\*\*\*\*\*\*\*\*\*\*\*\*\*\*\*\*\*\*\* 4170 REM \*\*\* SALIDA DEL PROGRAMA \*\*\* 4180 REM \*\*\*\*\*\*\*\*\*\*\*\*\*\*\*\*\*\*\*\*\*\*\*\*\*\*\*\*\* 4190 REM 4200 KEY(9) STOP 4210 LINE(0, 159) - (639, 167), , BF 4220 LOCATE 21, 32 4230 COLOR , , 1 4240 PRINT "SALIR DEL PROGRAMA" 4250 COLOR , , 0 4260 LCCATE 22, 1 4270 PRINT "ESTAS SEGURO? (S/N)" 4280 LET A\$=INKEY\$ 4290 IF A\$="" THEN GOTO 4280 4300 IF A\$="S" OR A\$="s" THEN GOTO 4360 4310 IF A\$="N" OR A\$="n" THEN GOTO 4330 4320 GOTO 4280 4330 GOSUB 4560 : REM FIN DE FUNCION 4340 KEY(9) ON 4350 RETURN 4360 REM

4370 REM \*\*\*\*\*\*\*\*\*\*\*\*\*\*\*\*\*\*\*\*\*\*\*\*\*\* 4380 REM \*\*\* FIN DEL PROGRAMA \*\*\* 4390 REM \*\*\*\*\*\*\*\*\*\*\*\*\*\*\*\*\*\*\*\*\*\*\*\*\*\* 4400 REM 4410 SCREEN O 4420 PRINT "ADIOS ..." 4430 FOR I=1 TO 10 4440 PRINT 4450 NEXT I 4460 END **4470 REM** 4480 KEM \*\*\*\*\*\*\*\*\*\*\*\*\*\*\*\*\*\*\*\*\*\*\*\*\*\*\* 4490 REM \*\*\* PETICION DE NOMBRE \*\*\* 4500 REM \*\*\*\*\*\*\*\*\*\*\*\*\*\*\*\*\*\*\*\*\*\*\*\*\*\*\* 4510 REM 4520 LOCATE 22.1 4530 INPUT "NOMBRE ( SIN EXTENSION ) ==> "; N\$ 4540 IF LEN(N\$)>8 THEN GOTO 4520 4550 RETURN 4560 REM 4570 REM \*\*\*\*\*\*\*\*\*\*\*\*\*\*\*\*\*\*\*\*\*\*\* 4580 REM \*\*\* FIN DE FUNCION \*\*\* 4590 REM \*\*\*\*\*\*\*\*\*\*\*\*\*\*\*\*\*\*\*\*\*\*\* **4600 REM** 4610 LOCATE 21, 1 4620 PRINT SPACE\$(160)  $-4630$  LINE(0, 159) - (639, 167), BF 4640 LOCATE 21, 24 4650 COLOR , , 1 4660 PRINT "FUNCION REALIZADA. PULSE UNA TECLA" 4670 COLOR , , 0 4680 LET A\$=INKEY\$ 4690 IF A\$="" THEN GOTO 4680 4700 LOCATE 20, 1 4710 FOR I=20 TO 22 4720 PRINT SPACE\$(80) 4730 NEXT I 4740 RETURN

Al principio del programa el ordenador nos pedirá la anchura y la altura que va a tener el gráfico. Una vez que se lo hemos dicho, nos aparece una nueva pantalla que, para uso nuestro, vamos a considerar dividida en tres zonas. Estas son:

Zona 1. Se encuentra en la esquina superior izquierda de la pantalla. Aquí nos aparecerá la cuadrícula donde diseñaremos nuestro gráfico.

Zona 2. Se encuentra en la esquina superior derecha de la pantalla. En ella nos aparece un cuadrado que está vacio. No por mucho tiempo. Según vayamos definiendo nuestro gráfico, dentro del cuadrado aparecerá dicho gráfico tal y como lo veremos cuando lo utilicemos en nuestros programas.

Zona 3. Esta zona ocupa las cuatro últimas líneas de la pantalla. En ellas, aparte de encontrarse un pequeño resumen de los comandos de que disponemos, podremos ver toda la información con respecto al programa. En esta zona será donde el usuario y el ordenador intercambien datos e informaciones.

Visto esto ya estamos listos para empezar con la definición de nuestro primer gráfico. Si nos fijamos en la cuadrícula, podemos ver que en su esquina superior izquierda se encuentra un cursor parpadeante. Dicho cursor será el encargado

de iluminar o apagar puntos en la cuadrícula. Para moverlo utilizaremos las teclas del cursor que tenemos en el teclado numérico a nuestra derecha.

- 8. Mover el cursor hacia arriba.
- 2. Mover el cursor hacia abajo.
- 4. Mover el cursor hacia la izquierda.
- 6. Mover el cursor hacia la derecha.

Para que no haya problemas a la hora de utilizar las teclas del cursor, hay que recordar que el teclado numérico se tiene que encontrar en modo cursor, y no en modo numérico. Para ello, tenemos que comprobar que la luz que hay junto a NUM LOCK está apagada.

Una vez que podemos mover el cursor por la pantalla, para iluminar el punto sobre el que se encuentra el cursor basta con pulsar la barra de espacio. Si lo que queremos es apagar el punto sobre el que se encuentra el cursor, también tenemos que pulsar la barra de espacio.

Cuando pulsamos la opción F2 para grabar un fichero que contiene las líneas DATA con la definición de nuestro gráfico, la estructura es la siguiente.

— En la primera línea nos aparecen sólo dos números. Estos son el ancho y el largo, en puntos, que tiene el gráfico que hemos definido. Estos dos números no son importantes y se graba por si son útiles al usuario.

— A continuación vienen una serie de líneas con números. Estos son los números que tenemos que almacenar en un vector entero para utilizar el gráfico que están definiendo.

— Por último, aparecen una serie de líneas todas llenas de ceros. Estas líneas no sirven para nada y el usuario puede anularlas. Se han puesto estas líneas para que se pueda apreciar perfectamente cuándo ha terminado la definición del gráfico.

El programa que aparece a continuación nos muestra un ejemplo de cómo utilizar el grupo de líneas. Para poder usar un gráfico definido.

![](_page_19_Picture_679.jpeg)

## Monitor de memoria para el COMMODORE 64

A la hora de trabajar en código máquina, como debemos de usar la memoria del ordenador y tenemos que realizar muchas funciones con ella, se hace necesario la utilización de un programa que nos permita mover BYTES, ver qué hay en una serie de posiciones de memoria, copiar BYTES, imprimirlos, cambiar el contenido de algunas posiciones de memoria, etc. Con este programa podremos hacer todo esto de una forma muy cómoda.

![](_page_20_Picture_35.jpeg)

```
1480 IF K$="J" THEN GOSUB 2550:GOTO 1280
1490 IF K$="L" THEN GOSUB 2710:GOTO 1280
1500 IF K$="S" THEN GOSUB 3040:GOTO 1280
1510 IF K$="M" THEN GOSUB 321O:GOTO 1280
1520 IF K$="X" THEN GOSUB 332O:GOTO 1280
1530 IF K$="P" THEN GOSUB 1820:GOTO 1280
1540 IF K$="T" THEN GOSUB 3470:GOTO 1280
1550 IF K$="D" THEN LET SW=-SW:PRINT CHR$(147):GOTO 1280
1560 GOTO 1320
1570 REM
1580 REM *************************
1590 REM * DISPLAY DE LA MEMORIA *
1600 REM *************************
1610 REM
1620 IF SW=-1 THEN GOTO 4200
1630 POKE 214,0:POKE 211,0
1640 FOR A=MP-10 TO MP+11
1650 LET B=A
1660 IF A>65535! THEN LET A=A-65536!
1670 IF A<0 THEN LET A=65536!+A
1640 FOR A=MP-10 TO MP+11<br>
1650 LET B=A<br>
1660 IF A>65535! THEN LET A=A-6553<br>
1670 IF A<0 THEN LET A=65536!+A<br>
1680 LET N$=MID$(STR$(A),2)<br>
1690 LET P$=MID$(STR$(PEEK(A)),2)
1690 LET P$=MID$(STR$(PEEK(A)),2)
1700 IF MO=1 THEN LET NU=VAL(P$):GOSUB 3650
1710 IF LEN(N$)<5 THEN LET N$="O"+N$:GOTO 1710
1720 IF M0=2 THEN IF LEN(P$)<3 THEN LET P$="0"+P$:GOTO 1720
1730 IF M0=3 THEN LET NU=VAL(P$):GOSUB 2010
1740 PRINT#CH, "";N$; "";P$
1750 LET A=B
1760 NEXT A
1770 POKE 214,10:POKE 211,0:PRINT ">"
1780 IF MO=1 THEN POKE 214,10:POKE 211,15:PRINT "<"
1790 IF M0=2 THEN POKE 214,10:POKE 211,10:PRINT "<"
1800 IF MO=3 THEN POKE 214, 10: POKE 211, 9: PRINT "<"
1810 RETURN
1820 REM
1830 REM ***♦*♦*♦*♦♦*♦*♦♦********
1840 REM * SALIDA POR IMPRESORA *
1850 REM ************************
1860 REM
1870 GOSUB 4490:INPUT "DESDE LA DIR. ";I:GOSUB 4490
1880 IF I<0 THEN GOTO 1870
1890 GOSUB 4490:INPUT "HASTA LA DIR. ";F:GOSUB 4490
1900 IF F<I OR F>65535! THEN GOTO 1890
1910 LET A=MP
1920 FOR M=I TO F STEP 22
1930 LET MP=M
1940 LET CH=2
1950 GOSUB 1570
1960 NEXT M
1970 LET MP=A
1980 LET CH=1
1990 GOSUB 1570
2000 RETURN
2010 REM
2020 REM *********************************
2030 REM * PASO DE DECIMAL A HEXADECIMAL *
2040 REM *********************************
2050 REM
2060 LET P$=""
2070 FOR C=1 TO 0 STEP -1
2080 LET N=INT(NU/16~C)
2090 LET NU=NU-N*16~C
 2100 IF N<10 THEN LET P$=P$+MID$(STR$(N),2,1)
```
 IF N=10 THEN LET PS=PS+"A" IF N=ll THEN LET P\$=P\$+"B" IF N=12 THEN LET P\$=P\$+"C" IF N=13 THEN LET P\$=P\$+"D" IF N=14 THEN LET P\$=P\$+"E" IF N=15 THEN LET P\$=P\$+"F" NEXT C RETURN REM 2200 REM \*\*\*\*\*\*\*\*\*\*\*\*\*\*\*\*\*\*\*\*\*\* REM ♦ BUSQUEDA DE BYTES \* 2220 REM \*\*\*\*\*\*\*\*\*\*\*\*\*\*\*\*\*\*\*\*\* REM GOSUB 4490 INPUT "CUANTOS BUSCO? (1-5) ";B GOSUB 4490 IF B>5 OR B<1 THEN GOTO 2240 FOR A=1 TO B 2290 PRINT CHR\$(147) 2300 POKE 214,21:POKE 211,0 2310 PRINT "DAME EL NUMERO ";A 2320 GOSUB 4490 2330 INPUT "NUMERO > ";C(A) 2340 GOSUB 4490 2350 IF C>255 OR C<0 THEN GOTO 2330 NEXT A PRINT CHR\$(147) GOSUB 4490 PRINT "ESPERE UN MOMENTO. BUSCANDO" FOR 1=0 TO 65535! 2410 LET NN=O 2420 FOR J=0 TO B-l 2430 IF  $PEEK(I+J)=C(J+1)$  THEN  $NN=NN+1$ 2440 NEXT J 2450 IF NN=B THEN LET A=I:GOTO 2470 NEXT I LET MP=A PRINT CHR\$(147) GOSUB 4490 PRINT "ENCONTRADO. PULSE UNA TECLA" GET AS 2520 IF A\$="" THEN GOTO 2510 GOSUB 1570 RETURN REM \*♦♦♦\*♦ טּ\*\*★\*♦\*\*\*\*\*\*♦\*\*\*♦♦\*♦\*♦\*\*♦♦\*\*♦♦ REM <sup>2560</sup> REM ♦ SALTO A UNA DIRECCION DE MEMORIA \* REM \*♦♦♦♦\*♦\*♦\*\*♦♦♦♦♦\*\*\*♦\*♦\*\*♦♦♦\*\*#♦\*\*\*♦\* REM GOSUB 4490 INPUT "A QUE DIRECCION SALTO? (0-65535) ";J GOSUB 4490 IF J<0 OR J>65535! THEN GOTO 2600 GOSUB 4490 PRINT "ESTAS SEGURO? (S/N)" GET AS IF A\$="" THEN GOTO 2660 IF AS="S" OR A\$="s" THEN SYS J 2690 IF A\$<>"N" AND A\$<>"n" THEN GOTO 2660 GOTO 4150 REM 2720 REM \*\*\*\*\*\*\*\*\*\*\*\*\*\*\*\*\*\*\*\*\*\*\* REM ♦ CARGAR BYTES (LOAD) \* 2740 REM \*\*\*\*\*\*\*\*\*\*\*\*\*\*\*\*\*\*\*\*\*\*\*

 REM GOSUB 2870 IF A\$="D" OR A\$="d" THEN OPEN 3,8,15,D\$:GOTO 2800 2780 IF A\$<>"C" AND A\$<>"c" THEN GOTO 2760 OPEN 3,1,0,D\$ 2800 INPUT #3, NN FOR Z=0 TO NN-1 2820 INPUT #3,A 2830 POKE D+Z,A NEXT Z CLOSE 3 RETURN REM 2880 REM \*\*\*\*\*\*\*\*\*\*\*\*\*\*\*\*\*\*\* REM ♦ CASETE 0 DISCO? \* 2900 REM \*\*\*\*\*\*\*\*\*\*\*\*\*\*\*\*\*\*\*\* REM GOSUB 4490 PRINT "CASETE 0 DISCO (C/D) ?" GET A\$ IF A\$="" THEN GOTO 2940 GOSUB 4490 INPUT "NOMBRE? (1-8 CHRS.) ";D\$ IF LEN(D\$)>8 OR LEN(D\$)=O THEN GOTO 2960 GOSUB 4490 INPUT "DESPLAZAMIENTO ? ";D 2970 INPUT "NOMBRE? (1-8 CHRS.) ";D\$<br>2980 IF LEN(D\$)>8 OR LEN(D\$)=0 THEN GOTO 2960<br>2990 GOSUB 4490<br>3000 INPUT "DESPLAZAMIENTO ? ";D<br>3010 IF D<0 OR D>65535! THEN GOTO 2990<br>3020 GOSUB 4490 GOSUB 4490 RETURN REM 3050 REM \*\*\*\*\*\*\*\*\*\*\*\*\*\*\*\*\*\*\*\*\*\*\* REM \* GRABAR BYTES (SAVE) \* 3070 REM \*\*\*\*\*\*\*\*\*\*\*\*\*\*\*\*\*\*\*\*\*\*\* REM GOSUB 2870 GOSUB 4490 INPUT "LONGITUD? ";L IF L>35535! OR L<0 THEN GOTO 3100 3130 IF A\$="D" OR A\$="d" THEN OPEN 3,8,15,D\$:GOTO 3160 3140 IF A\$<>"C" AND A\$<>"c" THEN GOTO 3090 OPEN 3,1.1,D\$ PRINT #3,L FOR Z=0 TO L 3180 PRINT #3,PEEK(D+Z) NEXT Z RETURN REM 3220 REM \*\*\*\*\*\*\*\*\*\*\*\*\*\*\*\*\*\*\*\*\*\*\*\*\*\*\*\*\*\* REM ♦ CAMBIAR PUNTERO DE MEMORIA ♦ 3240 REM \*\*\*\*\*\*\*\*\*\*\*\*\*\*\*\*\*\*\*\*\*\*\*\*\*\*\*\*\* REM GOSUB 4490 INPUT "MEMORY = ";M IF M>65535! OR M<0 THEN GOTO 3260 GOSUB 4490 LET MP=M RETURN REM 3330 REM \*\*\*\*\*\*\*\*\*\*\*\*\*\*\*\*\*\*\* REM ♦ CAMBIO DE BASE ♦ 3350 REM \*\*\*\*\*\*\*\*\*\*\*\*\*\*\*\*\*\*\* REM POKE 214,5:POKE 211,18:PRINT "1. BASE 2." POKE 214,7:POKE 211,18:PRINT "2. BASE 10."

3390 POKE 214,9:POKE 211,18:PRINT "3. BASE 16. " 3400 GET K\$ 3410 IF K\$="" THEN GOTO 3400 3420 IF K\$<>"1" AND K\$<>"2" AND K\$<>"3" THEN GOTO 3400 3430 LET BA=-(2 AND K\$="1")-(10 AND K\$="2")-(16 AND K\$="3") 3440 LET MO=VAL(K\$) 3450 LET K\$="" 3460 RETURN 3470 REM 3480 REM \*\*\*\*\*\*\*\*\*\*\*\*\*\*\*\* 3490 REM \* MUEVE BYTES \* 3500 REM \*\*\*\*\*\*\*\*\*\*\*\*\*\*\* 3510 REM 3520 GOSUB 4490 3530 INPUT "DESDE? ";P 3540 IF P<0 OR P>65535! THEN GOTO 3520 3550 GOSUB 4490 3560 INPUT "HASTA? ";D 3570 IF D<0 OR D>65535! THEN GOTO 3550 3580 GOSUB 4490 3590 INPUT "LONGITUD? ";L 3600 IF L<0 OR L>65535! THEN GOTO 3580 3610 FOR 1=0 TO L-l 3620 POKE D+L, PEEK( P+L) 3630 NEXT I 3640 RETURN 3650 REM 3660 REM \*\*\*\*\*\*\*\*\*\*\*\*\*\*\*\*\*\*\*\*\*\*\*\*\*\*\*\*\*\* 3670 REM \* PASO DE DECIMAL A BINARIO ♦ 3680 REM \*\*\*\*\*\*\*\*\*\*\*\*\*\*\*\*\*\*\*\*\*\*\*\*\*\*\*\*\*\* 3690 REM 3700 LET P\$="" 3710 IF NU>=128 THEN LET P\$="1":LET NU=NU-128 : GOTO 3730 3720 P\$="0" 3730 IF NU>=64 THEN LET P\$=P\$+"1" :LET NU=NU-64 : GOTO 3750 3740 P\$=P\$+"O" 3750 IF NU>=32 THEN LET P\$=P\$+"1" : LET NU=NU-32 : GOTO 3770 3760 P\$=P\$+"O" 3770 IF NU>=16 THEN LET P\$=P\$+"1" :LET NU=NU-16 : GOTO 3790 3780 P\$=P\$+"O" 3790 IF NU>=8 THEN LET P\$=P\$+ "1 ": LET NU=NU-8:G0T0 3810 3800 P\$=P\$+"O" 3810 IF NU>=4 THEN LET P\$=P\$+"1" : LET NU=NU-4:G0T0 3830 3820 P\$=P\$+"O" 3830 IF NU>=2 THEN LET P\$=P\$+"1": LET NU=NU-2 : GOTO 3850 3840 P\$=P\$+"O" 3850 IF NU=1 THEN LET P\$=P\$+"1" : LET NU=O:GOTO 3870 3860 P\$=P\$+"O" 3870 RETURN 3880 REM 3890 REM 3900 REM \*\*\*\*\*\*\*\*\*\*\*\*\*\*\*\*\* 3910 REM \* INSTRUCCIONES ♦ 3920 REM \*\*\*\*\*\*\*\*\*\*\*\*\*\*\*\*\*\* 3930 REM 3940 CLS 3950 PRINT "===============================" 3960 PRINT "♦\* INSTRUCCIONES ♦\*" 3970 PRINT "===============================" 3980 PRINT 3990 PRINT "D = DUMP. CAMBIA MODO." 4000 PRINT "B = BUSCA BYTES EN MEMORIA" 4410 NEXT I 4420 LET MP=MP+150

#### **23**

## <sup>24</sup> PROGRAMAS

```
4430 GOSUB 4490: PRINT "CONTINUAMOS? (S/N)"
4440 GET A$
4450 IF A$="S" OR A$="s" THEN GOTO 4250
4460 IF A$<>"N" AND A$<>"n" THEN GOTO 4440
4470 GOSUB 4490
4480 RETURN
4490 REM
4510 REM * BORRADO DE LOA LINEA 22 Y POSICIONAMIENTO *
4530 REM
4540 POKE 214, 22
4550 POKE 211, 0
4560 FOR Z=1 TO 40
4570 PRINT "";
4580 NEXT Z
4590 POKE 214, 22
4600 POKE 211,0
4610 RETURN
4010 PRINT "A = AYUDA. PONE ESTAS INSTRUCCIONES."
4020 PRINT "J = JUMP. EJECUTA CODIGO MAQUINA.
4030 PRINT "L = LOAD. CARGA BYTES."
4040 PRINT "M = MEMORY. AJUSTA EL PUNTERO."
4050 PRINT "P = PRINTER. PASA POR IMPRESORA."
4060 PRINT "S = SAVE. GRABA BYTES."
4070 PRINT "T = TRASLADA BYTES."
4080 PRINT "X = CAMBIA DE BASE."
4090 PRINT "2 = AUMENTA EL PUNTERO EN 10."
4100 PRINT "1 = AUMENTA EL PUNTERO EN UNO."
4110 PRINT "9 = DISMINUYE EL PUNTERO EN UNO."
4120 PRINT "8 = DISMINUYE EL PUNTERO EN 10."
4130 PRINT "O = POKEA EN EL PUNTERO."
4140 PRINT
4150 PRINT "PULSA UNA TECLA"
4160 GET A$
4170 IF A$="" THEN GOTO 4160
4180 PRINT CHR$(147)
4190 RETURN
4200 REM
4210 REM *************************
4220 REM * MODO DUMP DE MEMORIA *
4230 REM *************************
4240 REM
4250 PRINT CHR$(147)
4260 FOR I=MP TO MP+150 STEP 10
4270 IF I>65535! THEN GOTO 4480
       LET N$=MID$(STR$(I), 2)
4280
4290
       IF LEN(N$)<5 THEN LET N$="0"+N$:GOTO 4290
      PRINT#CH, N$; ": ";
4300
     LET Q$=""
4310
      FOR J=I TO I+94320
       LET NU=PEEK(J)4330
         LET M$=CHR$(NU)
4340
         IF NU<32 THEN M$="."
4350
        GOSUB 2020
4360
4370
          Q$=Q$+M$PRINT#CH, P$;
4380
4390 NEXT J
4400 PRINT#CH, " ";Q$
```
Los comandos de que disponemos <sup>a</sup> la hora de utilizar este programa han sido hechos desde IBM pe, por lo que en la pantalla del COMMODORE no aparecerán igual, aunque sí muy parecidas.

Poco hay que explicar sobre el uso del programa, ya que éste es muy sencillo y autoexplicativo. Lo único que hay que decir es que tenemos la posibilidad de ver la pantalla de dos formas distintas. Podemos ver cómo aparece la dirección de memoria junto con el valor que se almacena en dicha posición. Dicho valor podemos verlo en base 10, base 16 <sup>e</sup>incluso en base 2.

Como muchas veces este formato no es del todo eficiente, hemos incluido otra forma de visualización de la memoria. Vemos cómo aparece la posición de memoria del primer BYTE de cada línea. A continuación vemos diez BYTES en notación hexadecimal y a continuación el carácter que representan en código AS-CII. Cuando un carácter no es Imprimible, por ser de control, aparecerá como un punto (.). Este modo de visualización de la memoria nos puede servir para buscar mensajes impresos dentro de la misma.

Para cambiar de un modo a otro de visualización, sólo tenemos que pulsar la tecla D.

![](_page_27_Picture_0.jpeg)

# **TECNICAS DE ANALISIS**

PROYECTO DE AUTOMATIZACION DE LA PRODUCCION

![](_page_27_Picture_3.jpeg)

ONCLUIREMOS, ante todo, indicando los últimos objetivos que suelen anotarse en el estudio de la mejora de la producción industrial:

#### **Objetivos humanos**

Mejora de las condiciones de trabajo. Mejora de la seguridad (no accidentes).

Mejora de la formación.

#### **Objetivos de gestión**

Mejora del control general de los procesos (costes, valor de los stocks, etc.).

Mejora de los tiempos de reacción en caso de perturbación.

Etc.

![](_page_27_Picture_12.jpeg)

## Proyecto de automatización

Entrando ya en el proyecto de automatización de la producción industrial en sí, hemos de anotar que, siguiendo el esquema usual en cualquier proyecto de desarrollo de un producto nuevo a nivel industrial, se suele dividir la tarea en cuatro fases:

— Diagnóstico.<br>— Análisis y concepción de la solución adecuada. — Realización. — Implementación <sup>y</sup> puesta en funcio-

namiento.

En estas breves notas, y cara al objetivo que nos ocupa, veremos las características básicas de las dos primeras etapas indicadas (que son las que corresponden a las actividades que se consideran propias de los analistas de los proyectos de automatización industrial).

![](_page_27_Picture_20.jpeg)

#### diagnóstico A. *Objetivos del diagnóstico*

Durante la fase de diagnóstico se suelen determinar:

<sup>1</sup> — La estrategia de los medios de personal. — La estrategia de los medios mate-

riales (células de fabricación, robots, manipuladores, etc.). — La estrategia del sistema de gestión

de la producción (procedimientos, programas informáticos-software, medios de proceso, etc.). — La estrategia de puesta en funcio-

namiento de la automatización y de informatización de la producción.

#### B. *Etapas de la fase de diagnóstico*

En la figura se presentan, de un modo gráfico, las diferentes etapas que se desarrollan en el proceso de diagnóstico previo al establecimiento del proyecto de mecanización de la producción industrial.

#### C. *"Herramientas" de ayuda en el diagnóstico*

Se suelen utilizar diferentes "herramientas" para los diversos aspectos involucrados en el diagnóstico:

1. En la *búsqueda de Informaciones,* se manejan *indicadores* tanto a nivel de elementos físicos de producción como de control del producto, descriptivos de los centros de producción y sus diferentes unidades, etc. Esimportante, en la selección de estos indicadores, asegurarse de que los datos elegidos cumplen las tres características básicos que deben cumplir, y que son: que sean cuantiflcables, medibles y programables.

2. En el preanálisis propiamente dicho, para la identificación de disfunciones se suelen utilizar las rejillas del método GRAI(que veremos más detalla-

![](_page_28_Figure_0.jpeg)

dómente al describir las técnicas de análisis); para la localización de "cuellos de botella", un cuadro de relación cargas-capacidades o algún sistema de simulación (aunque en esta fase previa debe considerarse cuidadosamente la relación coste-rendimiento de cualquier técnica aplicada).

3. La fase de *toma de decisiones,* en cuanto al diagnóstico previo, supone la consideración de elementos de Inversiones a efectuar (capitales invertidos, ciclo de vida de los productos involucrados, valores residuales, tasas de actualización, etc.), de selección de acciones a tomar, etc. En esta etapa es usual la utilización de algún software específico diseñado para esta tarea; para el empleo de estos programas hay que seguir los siguientes pasos:

— Preparar un fichero que contenga objetos evaluados según un conjunto de criterios preestablecidos. — Seleccionar los criterios utilizables

en el caso presente. — Definir especificaciones sobre los

criterios, cara a eliminar todo objeto que no satisfaga las condiciones presentes. — Elegir un conjunto por criterio de re-

flexión. — Ponderar los criterios en función de

su importancia relativa. — Modificar la función de evaluación

propuesta, observando el efecto de esta modificación sobre los valores tomados por los objetos y su clasificación. — Llegados a una situación satisfacto-

ria, utilizar la función de evaludción, reteniendo todos los objetos no eliminados y clasificándolos según un valor decreciente.

![](_page_28_Figure_10.jpeg)

![](_page_29_Picture_0.jpeg)

## **TECNICAS DE PROGRAMACION**

![](_page_29_Picture_2.jpeg)

NA de las técnicas de punta de la Informática moderna es la programación en paralelo. El abaratamiento de los dispositivos de cálculo automático (los micropro-

cesadores) ha tenido como consecuencia que hoy sea factible el diseño de computadoras mucho más complejas que las tradicionales, que disponen de varias unidades centrales de proceso idénticas y conectadas entre sí. La utilización óptima y correcta de estos "sistemas de cálculo en paralelo" o "procesadores vectoriales" dista mucho de estar clara. Las nuevas técnicas han de ir desarrollándose lentamente y con gran esfuerzo. En otras palabras, el "software" parece haberse quedado atrás respecto al "hardware".

¿Por qué ha ocurrido esto? Porque, con muy pocas excepciones, los lenguajes de programación tradicionales no estaban preparados ni son adecuados para enfrentarse a los desafíos impuestos por la nueva forma de programar. En efecto, casi todos ellos son demasiado poco potentes y se basan en la suposición de que el ordenador donde han de actuar los programas ejecuta las instrucciones de una en una, secuencialmente, sin poder realizar dos operaciones a la vez. Sin embargo, esta suposición ya no es aplicable a las nuevas máquinas vectoriales.

Existe una excepción importante a la afirmación anterior: entre los lenguajes de alto nivel hay uno que se presta extraordinariamente a la programación en paralelo. Se trata del lenguaje APL. Vamos a dedicar este capítulo a la presentación de algunos ejemplos que lo demuestran y que servirán de indicio de cómo puede ser la forma de programar del futuro que hará un uso óptimo de las potencialidades de las nuevas máquinas.

## **■ Programación lógica en paralelo**

La Lógica fue tradicionalmente una parte de la Filosofía, aunque a partir del siglo xix se convirtió en una de las ramas de las Matemáticas. En su forma más sencilla, la Lógica estudia la verdad o falsedad de las proposiciones (afirmaciones o negaciones) y la forma en que, a partir de algunas de ellas, pueden deducirse otras de las que también podremos afirmar si son verdaderas o falsas.

Veamos un ejemplo de proposición verdadera:

"Todos los hombres son mortales"

Veamos un ejemplo de proposición falsa:

#### "Todos los hombres son amarillos"

En cambio, la siguiente proposición es verdadera:

#### "Algunos hombres son amarillos"

Una de las ramas más populares de la Informática (la "Inteligencia Artificial") se ocupa de la emulación en un ordenador de los procesos mentales humanos. Apesar de que el atractivo del tema consigue con frecuencia titulares de prensa, la Inteligencia Artificial está bastante menos avanzada de lo que podría deducirse de la simple lectura de dichos titulares. Sin embargo, hay ciertas operaciones aparentemente inteligentes (como la solución de problemas lógicos sencillos) que pueden realizarse sin demasiados problemas por medio de un programa de ordenador.

En el lenguaje APL, la verdad o la falsedad de una proposición se representa con los números 0 y 1. El 1 significa que

la proposición es verdadera; el 0, que es falsa.

Sea P una proposición cualquiera. Si P es verdadera, diremos que su valor de verdad es 1; si es falsa, diremos que es 0. Sea P1 una variable que representa todos los posibles valores de verdad o falsedad de la proposición P (es decir, 0 y 1). Le asignaremos esos valores de la siguiente manera:

![](_page_30_Picture_2.jpeg)

Llamaremos "negación" de una proposición a otra proposición que afirma lo contrario que dicha proposición. Por ejemplo, la negación de "Todos los hombres son mortales" es "No todos los hombres son mortales". Si una proposición es verdadera, su negación será falsa, y viceversa. Veamos cómo se expresa eso en APL:

![](_page_30_Figure_4.jpeg)

Supongamos ahora que tenemos no una, sino dos proposiciones, P y Q. Vamos a definir dos variables, P2 y Q2, que contengan todas las posibles combinaciones de verdad y falsedad de Py Q. Estas combinaciones son cuatro (P y Q son a la vez verdaderas; a la vez falsas; P es verdadera y Q es falsa; P es falsa y Q verdadera). En consecuencia, los valores que hemos de asignar a P y Q son los siguientes:

![](_page_30_Picture_6.jpeg)

Obsérvese que las columnas del programa anterior nos dan, precisamente, las cuatro combinaciones.

![](_page_30_Picture_8.jpeg)

Ahora podemos realizar ciertas operaciones sobre los valores de verdad de P y Q. Por ejemplo, la anterior expresión (que se lee "P y Q") es verdad sólo cuando P y Q son verdad a la vez. Mientras que la siguiente expresión (que se lee "P o Q" sólo es falsa cuando P y Q son falsas a la vez:

![](_page_30_Picture_10.jpeg)

Por consiguiente, una proposición y su negación nunca serán verdad a la vez, mientras que siempre se cumplirá una o la otra. Dicho de otro modo: "P y no P" no pueden serverdad a la vez, mientras que "P ono P" siempre es cierto:

![](_page_30_Picture_12.jpeg)

Decimos que una proposición P implica otra, Q, cuando Q es verdad o Pes falso.

![](_page_30_Picture_14.jpeg)

Obsérvese que la expresión anterior tiene un solo 0) que corresponde al caso en que P esverdad y Q es falso. Es decir: "P implica Q es falso sólo si P es verdad y Q es falso", como era de esperar.

### **B** Solución de un problema **lógico**

Se habrá observado que, en todos los ejemplos anteriores, una sola expresión APL permite obtener de un solo golpe (en paralelo) todas las soluciones posibles que corresponden a las distintas combinaciones de valores de las variables lógicas con las que estamos trabajando. Ahora vamos a ver cómo se puede emplear esta técnica para resolver un problema lógico algo más complicado.

El problema en cuestión está sacado del libro "¿Cómo se llama este libro?", de Raymond Smullyan (Ediciones Cátedra, 1978). El problema se enuncia así:

"Cuando Alicia entró en el bosque del olvido no lo olvidó todo, solamente ciertas cosas. A menudo olvidaba su nombre, y una de las cosas que más disposición tenía a olvidar era el día de la semana. Ahora, el León y el Unicornio visitaban frecuentemente el bosque. Losdos son criaturas extrañas. El León miente los lunes, martes y miércoles y dice la verdad los otros días de la semana. £1Unicornio, por otra parte, miente los jueves, viernes y sábados, pero dice la verdad los restantes días de la semana."

"Un día Alicia se encontró con el León y el Unicornio que descansaban bajo un árbol. Ellos dijeron lo siguiente":

"León: Ayer fue uno de los días en que me toca mentir."

"Unicornio: Ayer fue uno de los días en que me toca mentir."

"A partir de estas dos frases, Alicia (que era una chica lista) fue capaz de deducir el día de la semana. ¿Qué día era éste?"

Vamos a resolver el problema mediante programación lógica en paralelo. En primer lugar, es preciso definir los datos. La variable DIAS contendrá los siete días de la semana, representados por los números del 1 al 7, de acuerdo con la siguiente tabla:

- 1: Domingo.
- 2: Lunes.
- 3: Martes.
- 4: Miércoles.
- 5: Jueves
- 6: Viernes
- 7: Sábado

Por otro lado, la variable AYER contendrá el día anterior a cada uno de los días indicados (donde 7 es el día anterior a 1). Estas dos variables se definirán, en APL, de la siguiente manera:

![](_page_31_Picture_18.jpeg)

Obsérvese que cada elemento de ayer es, efectivamente, el día anterior al elemento correspondiente de DIAS.

Necesitamos también dos variables que nos digan qué días miente el León (LM) y qué días miente el Unicornio (UM):

![](_page_31_Picture_21.jpeg)

Ya tenemos los datos. Ahora vamos a resolver el problema. Para ello tendremos que escribir expresiones lógicas que estén de acuerdo con el enunciado del problema. Veamos cómo:

El León ha dicho: "Ayer fue uno de los días en que me tocaba mentir." Esto lo puede decir en dos casos distintos: si hoy dice la verdad y ayer mentía, o si hoy miente y ayer dijo la verdad. El primer caso puede expresarse así:

![](_page_31_Figure_24.jpeg)

que puede leerse de esta manera: "Días que no pertenecen a los que el León miente, mientras que Ayer pertenece a los que el León miente." Obsérvese que el resultado nos indica que esto sólo puede ocurrir en jueves. Hemos guardado este resultado en la variable LA1 (Alternativa 1 del León).

El segundo caso (el León miente hoy, pero ayer dijo la verdad) puede expresarse así:

![](_page_32_Picture_0.jpeg)

que puede leerse de esta manera: "Días que pertenecen <sup>a</sup>los que el León miente, mientras que Ayer no pertenece <sup>a</sup> los que el León miente." En este caso, el resultado nos indica que esto sólo puede ocurrir en lunes. Hemos guardado este resultado en la variable LA2 (Alternativa 2 del León).

LA<sub>2</sub> 0100000

Cualquiera de las dos posibilidades es aceptable. Por tanto, debemos unir las dos expresiones mediante la operación "O". Guardemos el resultado conjunto de la variable LA (alternativas del León):

![](_page_32_Picture_3.jpeg)

Ahora hacemos lo mismo para el Unicornio (que dijo la misma frase):

![](_page_32_Figure_5.jpeg)

Obsérvese que la primera alternativa del Unicornio (variable UA1) sólo puede ocurrir en domingo, mientras que la segunda (variable UA2) sólo puede ocurrir en jueves.

Ahora bien: las frases pronunciadas por el León y el Unicornio deben serposibles <sup>a</sup>la vez (eso es lo que dice el enunciado del problema). Por tanto, debemos

unir con la operación "Y" las dos variables LA y UA, que nos dan las situaciones en que son posibles las frases del León y del Unicornio.

![](_page_32_Figure_9.jpeg)

Puede verse con facilidad que la conjunción de ambas frases sólo es posible en el día 5 (el jueves).

Resumamos todo lo anterior en un solo programa, que resuelve el problema lógico propuesto:

![](_page_32_Picture_487.jpeg)

Veamos ahora su ejecución completa:

![](_page_32_Picture_14.jpeg)

Se observará que el método utilizado consiste en probar simultáneamente todas las soluciones posibles (los siete días de la semana) y quedarse, finalmente, con la que cumple las condiciones especificadas por el enunciado del problema. Este método es especialmente útil cuando se desea aprovechar las facilidades de la programación en paralelo.

![](_page_33_Picture_0.jpeg)

## **LOGO**

**Cómo formar palabras compuestas** <sup>o</sup>en abreviatura

AMOS a escribir un LL procedimiento muy sencillo que nos va <sup>a</sup> permitir formar palabras compuestas.

Para eso necesitamos utilizar la función

PALABRA pl p2

que devuelve la palabra que se obtiene al unir las letras o palabras pl y p2. El procedimiento es el siguiente:

![](_page_33_Picture_7.jpeg)

Si lo probamos nos queda:

![](_page_33_Picture_9.jpeg)

![](_page_33_Picture_10.jpeg)

## **Cómo leer una lista**

Ya sabemos que al utilizar la función LC la tortuga se queda esperando a que pulsemos una tecla y cuando lo hacemos, guardamos su valor (una letra o un número) en una variable. Pero con ella no tenemos la posibilidad de leer palabras o listas.

Para ello, hay que usar la función

#### **LEELISTA**

Esta función hace que la tortuga nos deje escribir en la pantalla una palabra <sup>o</sup>una frase y se quede sin hacer nada hasta que pulsamos la tecla RETURN. Cuando lo hacemos, convierte lo que hayamos escrito en una lista.

Como siempre, esa lista la almacenaremos en una variable poniendo

#### HAZ "VAR LL

Hay que tener cuidado <sup>a</sup> la hora de utilizar LL para leer una palabra. Si escribimos

![](_page_33_Picture_21.jpeg)

#### en la variable VAR se nos almacena

![](_page_33_Picture_23.jpeg)

es decir, una lista formada por una sola letra. Si queremos que la tortuga guarde tenemos que utilizar una función nueva. Esta función es

![](_page_34_Picture_573.jpeg)

que devuelve el primer elemento de la lista 1.

Por tanto, podemos escribir un procedimiento que nos permita leer palabras y guardarlas en una variable. Es el siguiente:

![](_page_34_Picture_4.jpeg)

![](_page_34_Picture_5.jpeg)

### **Otras funciones para manejar listas**

Vamos a ver algunas funciones que se usan para trabajar con listas. Como siempre, el resultado que nos devuelva la tortuga lo tendremos que utilizar con algún comando.

La función

#### ULTIMO 1

devuelve el último elemento de la lista 1, mientras que

#### MENOSPRIMERO 1

o en abreviatura

#### MP 1

da como resultado una lista quitando el primer elemento de la lista *1* y

#### MENOSULTIMO 1

o en abreviatura

#### MU 1

da una lista quitando el último elemento de *1.*

![](_page_34_Picture_574.jpeg)

Por otro lado, la función

#### FRASE p1 p2

devuelve una lista formada por las palabras pl y p2, mientras que las funciones

#### PONPRIMERO p 1

o en abreviatura

PP p 1

y

#### PONULTIMO p 1

o en abreviatura

#### PU<sub>D</sub> 1

devuelven una lista que se obtiene al añadir la palabra p a la lista *1* al principio <sup>o</sup>al final, respectivamente.

![](_page_34_Picture_575.jpeg)

Por último, existen tres funciones un poco especiales. La función

#### CUENTA 1

devuelve el número de elementos que tiene la lista *1.*

Con la función

#### ELEMENTO n 1

la tortuga nos da el elemento que ocupa la posición *<sup>n</sup>*dentro de la lista 7 y con

#### VACIO? 1

nos dice si la lista *1* contiene (devuelve CIERTO) <sup>o</sup>no (devuelve FALSO) algún elemento.

![](_page_35_Picture_0.jpeg)

## **E Cómo tener una agenda** ' de teléfonos

Vamos a escribir varios procedimientos con los que podremos hacer varias cosas con una agenda que nos servirá para guardar los teléfonos de nuestros amigos. Podremos crearla, añadir un nombre con su teléfono, buscar el teléfono correspondiente a un nombre en concreto o ver la lista de nombres y teléfonos que tengamos en la agenda.

El procedimiento general se llama AGENDA y se encarga de utilizar el resto. Tenemos que escribir:

![](_page_35_Picture_272.jpeg)

```
> TECLEA "TELEFONO: > HAZ "TELEF PRIMERO LL > HAZ "NOMBRES PONULTIMO : NOMB ¡NOMBRES
> HAZ "TELEFONOS FONULTIMO : TELEF : TELEFONOS
> FIN
? PARA CONSULTAR
> BT
> TECLEA "NOMBRE: > HAZ "NOMB PRIMERO LL > ES L] > HAZ "NUM 1 > BUSCAR
> SI : NUM > CUENTA : NOMBRES LES LESTE NOMBRE NO ESTA EN LA
AGENDA] ALTO] > TECLEA LEL TELEFONO ES: ] > ES ELEMENTO : NUM ¡TELEFONOS
> FIN
? PARA BUSCAR
> SI ¡ NUM > CUENTA ¡NOMBRES LALTO] > SI ELEMENTO : NUM ¡NOMBRES ~ ¡NOMB LALTO] > HAZ "NUM : NUM + 1
> BUSCAR
> FIN
? PARA VER
> BT
> TECLEA LLA AGENDA TIENE -1 > TECLEA CUENTA ¡NOMBRES
> ES L- ELEMENTOS] > ES L] ES L] ES L] > RECORRER ¡ NOMBRES ¡ TELEFONOS
> FIN
? PARA RECORRER :N :T
> SI VACIO? :N LALTO] > TECLEA PRIMERO ¡N
> TECLEA K - - - > 1> ES PRIMERO ¡T
> RECORRER MP :N MP ¡T> FIN
```
35

![](_page_37_Picture_0.jpeg)

en donde NOMBRES Y TELEFONOS son dos variables en las que vamos almacenando la lista de los nombres de nuestros amigos y la de sus teléfonos.

NOTA: el comando

#### **BT**

nos permite borrar el texto que haya en la pantalla.

![](_page_37_Picture_5.jpeg)

1. Añade más opciones al procedimiento AGENDA y los procedimientos necesarios para poder hacer las siguientes cosas:

a) Borrar un nombre y su teléfono de la agenda.

b) Cambiar el número de teléfono correspondiente a un nombre.

c) Comprobar que cuando se añade un nombre en la agenda, éste no está ya en la misma (para que un nombre no esté dos veces).

d) Clasificar los nombres y sus teléfonos por orden alfabético.

![](_page_38_Picture_0.jpeg)

## **PASCAL**

## **La búsqueda** dicotómica

N multitud de ocasiones se plantea el problema de encontrar, en una lista ordenada de elementos, uno de ellos en concreto; pensemos, por ejemplo, en la búsqueda

de un nombre dado en una página de la guía telefónica.

En casos así, una posible forma de proceder es empezar observando el primero e ir avanzando de uno en uno hasta encontrar el deseado. Si la lista tuviese N elementos, el número de observaciones necesario para encontrar un elemento cualquiera sería, en valor medio, N dividido por 2.

Sin embargo, y suponiendo que la única característica conocida de la lista sea su criterio de ordenación, el mejor sistema de búsqueda, es decir, el que en término medio permite encontrar el elemento con un menor número de observaciones, es el denominado método de búsqueda dicotómica, que consiste en lo siguiente:

El primer elemento que se observa es el del medio de la lista; si coincide con el buscado, el problema queda resuelto, pero si no, queda reducido a encontrar el elemento en una de las dos medias listas que delimita el elemento central; cogún como sean las posiciones relativas del elemento central y del elemento buscado, resulta posible determinar en cuál de las dos mitades hay que seguir buscando. Con la media lista seleccionada el proceso se repite: se observa el elemento central y, o bien se acaba el problema, o bien queda reducido a buscar en una lista con la cuarta parte de elementos, etc. La forma habitual de buscar algo en una guía telefónica por tanteos es más o menos parecida a esto.

Supongamos que la lista tenga 256 elementos y que el buscado sea el de la posición 183. En primer lugar, observaríamos el 128 y, al estar entre el 128 y el 256; a continuación observaríamos en el medio de ese tramo, es decir, en la posición 192, y decidiríamos que ha de estar entre 128 y 192, por lo que pasaríamos a observar el 160, etc. La secuencia sería:

#### 128 192 160 176 184 180 182 183

Habría que hacer, por tanto, ocho observaciones en el peor de los casos y aproximadamente siete en valor medio; en concreto, para una lista con N elementos el máximo número de observaciones necesario sería el logaritmo en base 2 de N o, dicho de otra forma, con X observaciones sería posible encontrar cualquier elemento de una lista con 2 elevado a X elementos.

Como ejemplo concreto veamos cómo obtener en un tabla de números situados en orden creciente la posición de uno dado. Supongamos que la tabla se define así:

#### const

 $Total = 1000$ ;

var

#### Tabla: array (1..Total) of Integer;

Una función que devolviese la posición de un número obtenida por búsqueda dicotómica, o un cero en caso de no encontrarlo, podría ser:

![](_page_39_Figure_0.jpeg)

## **El Búsqueda dicotómica de<br>raíces de polinomios con** Búsqueda dicotómica de el método de Sturm

**38 PASCAL** 

Recordemos el método de Sturm de obtención de raíces reales de polinomios; con él era posible construir una función entera, a la que llamábamos CAMBIOSDE SIGNO, que servía para determinar la cantidad de raíces reales existentes entre dos puntos cualesquiera. En concreto, las raíces se encontraban justo donde la función presentaba sus escalones o cambios de valor (aunque no se ha mencionado, como el lector supondrá, la presencia de un escalón de dos unidades, por ejemplo, corresponde a una raíz doble, puesto que la diferencia en número de cambios de signo entre un punto situado inmediatamente antes del escalón y otro situado Inmediatamente después es dos).

Como los escalones van siempre en el mismo sentido (siendo máximo el número de cambios de signo en menos Infinito), a la hora de buscar la ubicación exacta de un escalón es posible utilizar una exploración dicotómica.

Supongamos que sabemos que en 0 los cambios de signo son 3, que en 10 son 2 y que, por tanto hay una raíz simple entre medias. Enprimer lugar, observaríamos los cambios de signo que se producen en el punto intermedio 5; si éstos fuesen 3, llegaríamos a la conclusión de que el escalón se encuentra entre 5 y 10, por lo que el siguiente punto a explorar sería 7, 5, etc. Con diez evaluaciones sucesivas de los cambios de signo, el Intervalo inicial de 10 unidades se vería reducido a uno de 0,01, aproximadamente.

Al ser números reales, el proceso de estrechamiento del cerco en torno a una raíz en teoría podría seguir indefinidamente; por tanto, habría que poner como condición para acabar la búsqueda el que el tamaño del Intervalo fuese menor que una cierta cantidad, cantidad que no ha de ser menor que los posibías errores de redondeo con variables reales para evitar que, por esta causa, nunca se cumpla la condición.

Veamos qué procedimientos añadir al programa de Sturm para permitir la búsqueda automática de raíces:

```
<--------------------------------------------------------------,
procedure BUSCA.RAICES (var S: Secuenci a.t ) ; <---------------------------------------------------------------------------------------------------- j< Localiza las raíces reales en un intervalo dado, de menor a mayor >
< ---------------------------------- ---------------------------------------------------------------------------------------------------->
  const Error = 3e-10; < máximo intervalo admisible, en tanto por uno de X >
   var
    Izqui erda,
    Derecha, Pie_De_Escal on,<br>Raiz
                                  Raiz : real;
    Cambi os. Izqui erda,
    Cambi os.Derecha,
    Salto : integer;
     C----------------------------------------------------------------------------------------------------j function X.CON.ESCALON: real; < ----------------------------------------------------------------------------------------------------j < Busca X de primer escalón empezando por Izquierda, por dicotomía }
        Cierre el cerco entre Izquierda y Pie_de_Escalon.
     <----------------------------------------------------------------------------------------------------y
        var X:real; Cont: byte;
     begin Pie\_{De\_Escallon} := Derecha;
       Cont : = O;
       repeat X := (Izquierda + Pie<sub>.</sub>De<sub>.</sub>Escalon) / 2.0;
         if Cambi os.deSi gno (S,X) < Cambi os_ Iz qui erda then Pi eDe.Escal on: = X
                                                                             else Izquierda := X;
        Cont : = Cont ♦ 1; until ((Pie_De<sup>-</sup>Escalon - Izquierda) < Error * abs (X))
                                           < esto puede dar problemas cuando una raiz >
                                           < sea cero, por eso está el contador: > or (Cont = 100); C 100 es suficiente, pues 2 100 = 1 . 26e30 > X.Con.Escal on := X
     end; r ----------------------------------------------------------------------------------------------------j
 begin writeln ('DEFINICION DE INTERVALO DE BUSQUEDA:'): writeln; write ('Límite inferior = '); readln (Izquierda); write ('Límite superior = '); readln (Derecha);
   writeln;
   Cambi os.Izqui erda: » Cambi os.de.Si gno (S, Iz qui erda) ; Cambi os.Derecha : = Cambi os.de.Si gno (S, Derecha); writeln ('Desnivel entre -infinito e izquierda - Cambi os.en.Inf ini to (S,-l) - Cambi os.Iz qui erda) ; writeln ('Desnivel en intervalo » ',
   Cambios_Izquierda - Cambios_Derecha);<br>writeln ('Desnivel entre derecha y +infinito - ',<br>Cambios_Derecha - Cambios en Infinito (S.+i));
   writeln; <----------------------------------------------------------------------------------------------------} while Cambi os.Iz qui erda > Cambi os.Derecha do
    begin Raiz :■ X.con.Escal on; Salto: = Cambios Izquierda - Cambios de Signo (S, Pie De Escalón);
      writeln ('X = ' , Raiz); writeln ('Salto ■ ', Salto); writeln ('P(X) - ' , Valor (SC03 , Rai z ) ) ; writeln; < recorta intervalo por izquierda: >
      Izquierda i« Pi e.De.Escalon;
     Cambi os.Iz qui erda i» Cambi os.Iz qui erda - Salto
    end; write ('Pulse Intro para seguir.'); readln
end;
```
![](_page_41_Picture_0.jpeg)

La parte principal del programa debe ser modificada para ampliar las opciones del menú:

```
begin
repeat writeln;
  writeln ('1 - Introducir polinomic.');
  writeln ('2 - Mostrar Secuencia de Sturm.');
  writeln ('3 - Búsqueda de raíces.'); writeln ('4 - Búsqueda automática.');
  writeln ('5 - Salida del programa.');
  writeln; write ('ESCOJA OPCION: '); readln (Ca);
  wr i tel n; case Ca of *1*: begin i entrada de datos >
         Lee_Pol (Fol, 'P');
         Obtener_Secuencia (Pol, Sec)
        end ;
   f(2): for I := 0 to Pol. Grado do (mostrar secuencia de Sturm ) begin
          begin<br>| writeln ('--------------S[',I,']-
           Saca_Pol (Sec[i], 'S');
           writeln;<br>write ('Pulse Intro para seguir'); readln
          end:
   '3': begin a l'aligne de raíces }
         writeln ('Número de cambios de signo en - infinito = ',
                   Cambios_en_Infinito (Sec, -1));
         writeln ('Número de cambios de signo en + infinito = ',
                   Cambios_en_Infinito (Sec, +1));
         repeat
           writeln;<br>write ('X
                      = '); read (X);
           for I:=0 to Pol. Grado do
            begin
              writeln; write ('SI', i,']= ',Valor (Sec[i], X))
             end;
           writeln (' NUMERO DE CAMBIOS DE SIGNO = ',
                   Cambios de Signo (Sec. X)):
           writeln; write ('¿Desea seguir? (S/N) '); readln (Ca);<br>until (Ca = 'N') or (Ca = 'n')
        end;
  '4': Busca_Raices(Sec)
  end:
until Ca = '5'end.
```
![](_page_43_Picture_0.jpeg)

## V EDICIONES V SIGLO V CULTURAL V E